# **MAC 350 Entour™** mode d'emploi

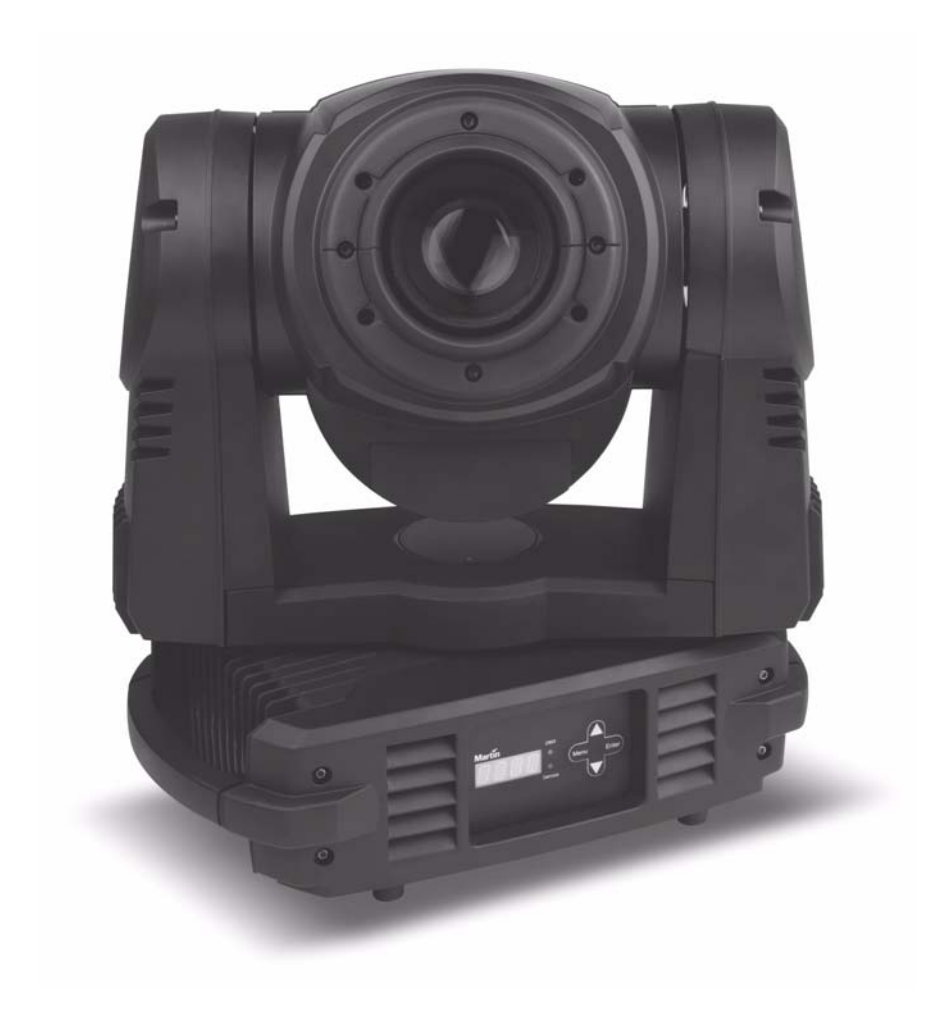

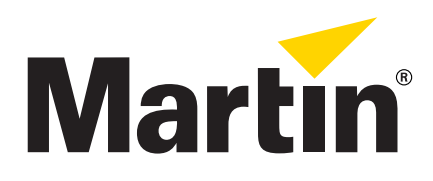

## **Dimensions**

Toutes les dimensions sont en millimètres

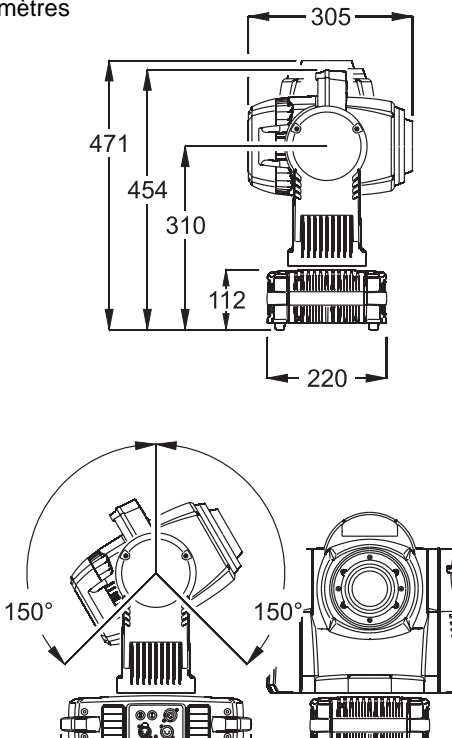

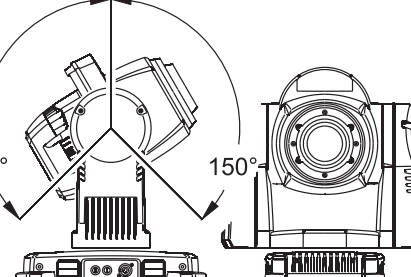

Min c/c 400

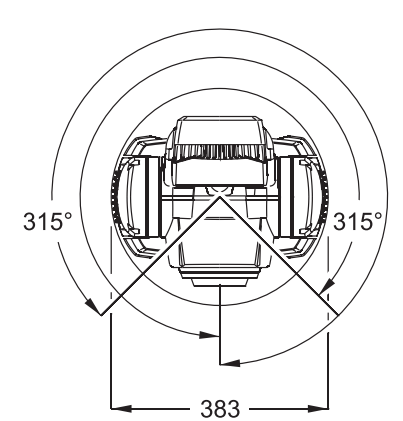

377

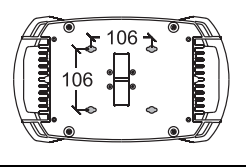

©2010 Martin Professional A/S, Danemark. Contenu sujet à modifications sans préavis. Martin Professional A/S et ses filiales déclinent toute responsabilité en cas de blessure, dommage, direct ou indirect, conséquent ou économique ou de toute autre type occasionné par l'utilisation ou l'impossibilité d'utiliser ou la non fiabilité des informations contenues dans ce manuel. Le logo Martin, la marque Martin et toutes les autres marques contenues dans ce document concernant des services ou des produits de Martin Professional A/S, du groupe ou de ses filiales sont des marques déposées ou sous licence de Martin Professional A/S, du groupe ou de ses filiales. L'utilisation de certains brevets du Martin™ MAC 350 Entour™ est sous licence Color Kinetics, Inc. (voir détails sur le produit).

P/N 35030242, Rev. C

# <span id="page-2-0"></span>Précautions d'emploi

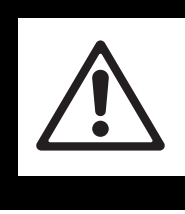

## **ATTENTION!**

**Lisez les informations de sécurité de cette section avant d'installer, mettre sous tension, utiliser ou réparer le produit.**

Les symboles suivants permettent d'identifier les informations de sécurité importantes sur le produit et dans ce manuel :

 $\frac{1}{2}$ 

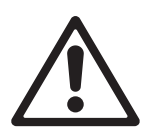

DANGER! **Risque** important. Risque de blessure sévère voire mortelle.

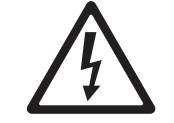

DANGER! Attention aux électrisations. Risque de blessure sévère voire mortelle par électrisation. ATTENTION! **Risque** d'incendie.

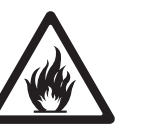

ATTENTION! Risque de brûlure. Surface chaude, ne pas toucher.

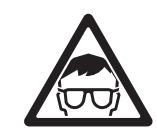

**ATTENTION** Luminaire à DELs ! Risque pour les yeux.

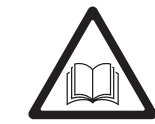

ATTENTION! Reportez-vous au manuel avant d'installer, allumer ou réparer le produit.

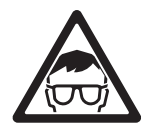

**Attention! Produit à base de LEDs de groupe à risque 3 selon EN 62471. Ne regardez pas directement dans le faisceau à une distance de moins de 8.7 m (28 ft. 7 ins.) de la surface du produit. Ne regardez pas le faisceau avec un instrument qui concentre la lumière..**

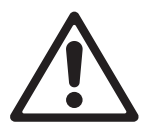

Ce produit est réservé à un usage professionnel. Il n'est pas destiné à un usage domestique.

Ce produit présente des risques importants de blessures sévères voire mortelles par brûlure ou incendie, électrisation et chute de hauteur.

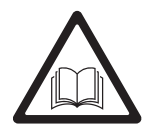

**Lisez ce manuel** avant d'installer, mettre sous tension, ou réparer le produit et suivez les mises en garde listées sur l'appareil lui-même et dans ce manuel. Pour toute question sur l'utilisation de ce produit en toute sécurité, contactez votre revendeur Martin habituel ou appelez la Hotline Martin 24/7 au +45 8740 0000, ou pour les USA : 1-888-tech-180.

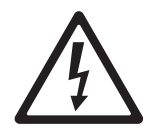

### **PROTECTION CONTRE LES RISQUES D'ÉLECTRISATION**

- Déconnectez le projecteur du secteur avant de retirer ou d'installer un capot ou un accessoire y compris les fusibles - lorsque le projecteur n'est pas utilisé.
- Le projecteur est protégé par un fusible double. S'il n'est pas déconnecté complètement du secteur, certaines parties restent sous tension, même si un des deux fusibles a fondu.
- Reliez toujours le projecteur à la terre.
- N'utilisez qu'une source d'alimentation compatible avec les normes locales en vigueur et protégée contre les surcharges et les défauts différentiels.
- Connectez le projecteur au secteur avec un câble 3 conducteurs de 1,5 mm² min. (ou 16 AWG), homologué pour 10 A, usage intensif. Les gainages admissibles incluent les types SJT, ST, STW, SEO, SEOW et STO.
- Avant d'utiliser le projecteur, vérifiez que la distribution électrique et les câbles sont en parfait état et qu'ils supportent les courants consommés par tous les appareils raccordés.
- Isolez le projecteur si le câble ou sa fiche, un capot ou un joint sont endommagés, défectueux ou mouillés, ou bien s'ils montrent des signes évidents de surchauffe. Ne le mettez pas sous tension avant que tous ces défauts aient été réparés.
- N'exposez pas le projecteur à la pluie ou à l'humidité.
- Référez tout entretien non décrit ici à un service technique qualifié agréé Martin.

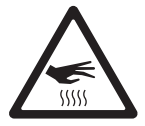

#### **PROTECTION CONTRE LES RISQUES DE BRÛLURE ET D'INCENDIE**

- N'utilisez pas le projecteur si la température ambiante (Ta) dépasse 40° C (104° F).
- L'extérieur du projecteur peut devenir très chaud pendant l'utilisation. Evitez tout contact avec les personnnes et les matériaux. Laissez le projecteur refroidir 20 minutes au moins avant de le manipuler.
- Maintenez tous les matériaux combustibles (ex : papier, bois, textiles ...) au moins à 200 mm (8 ins.) du projecteur.
- Gardez les matériaux inflammables très éloignés du projecteur.
- Assurez-vous que l'air circule librement autour de l'appareil notamment près des radiateurs de la tête et de la base.
- N'éclairez pas de surfaces situées à moins de 500 mm (20 ins.) du projecteur.
- N'essayez pas de contourner l'action des protections thermostatiques et des fusibles. Remplacez toujours un fusible défectueux par un fusible de même type et valeur.
- Ne modifiez pas l'appareil si cela n'est pas décrit par ce manuel.
- N'installez que des pièces détachées d'origine Martin.

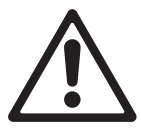

### **PROTECTION CONTRE LES BLESSURES**

• Ne regardez pas les LEDs depuis une distance inférieure à 8.7 m (28 ft. 7 ins.) de la face avant du projecteur sans protection adaptée comme des lunettes de soudure à facteur d'atténuation 4 ou 5. En dessous de cette distance, les émissions des LEDs peuvent blesser ou irriter l'oeil. Au delà de 8.7 m (28 ft. 7 ins.), le flux est sans danger pour l'oeil nu, sous réserve que la réponse d'aversion naturelle de l'oeil ne soit pas entravée.

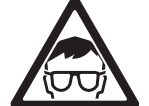

- Ne regardez pas les LEDs au travers d'instruments optiques tels que binoculaires, téléscopes, loupes ou autre qui pourraient concentrer le flux lumineux.
- Assurez-vous que personne ne peut regarder les LEDs à moins de 8.7 m (28 ft. 7 ins.) lorsque le produit s'allume. Cela se produit notamment à la mise sous tension, lorsque le signal DMX arrive au projecteur, lorsque le mode autonome démarre ou lorsque le menu SERV est activé.
- Pour minimiser le risque d'irritation ou de blessure de l'oeil, déconnectez le projecteur du secteur lorsqu'il n'est plus utilisé. Maintenez un éclairage de service suffisant pour réduire le diamètre des pupilles de toutes les personnes travaillant à proximité ou sur la machine.
- Utilisez une accroche secondaire telle qu'une élingue de sécurité approuvée pour le poids du projecteur par un organisme de contrôle tel que TÜV. Cette accroche doit être conforme avec la norme EN 60598-2-17 Section 17.6.6 et doit être capable de supporter un effort statique en suspension d'au moins 10 fois le poids de l'appareil.
- Utilisez deux crochets correctement espacés pour accrocher le projecteur à une structure. N'utilisez jamais un seul crochet.
- Lors de l'accroche de la machine, assurez-vous que la structure et le matériel d'accroche supportent au moins 10 fois le poids de tous les appareils installés.
- Laissez suffisament d'espace autour de la tête pour qu'elle ne rentre pas en collision avec un projecteur voisin ou un objet environnant.
- Vérifiez que tous les capots et les systèmes d'accroche sont correctement fixés.
- Interdisez l'accès sous la zone de travail et travaillez sur une plateforme stable lors de l'installation, de l'entretien ou du déplacement de l'appareil.
- N'utilisez pas le projecteur si un capot, une protection ou un composant optique est manquant ou endommagé.

## Table des matières

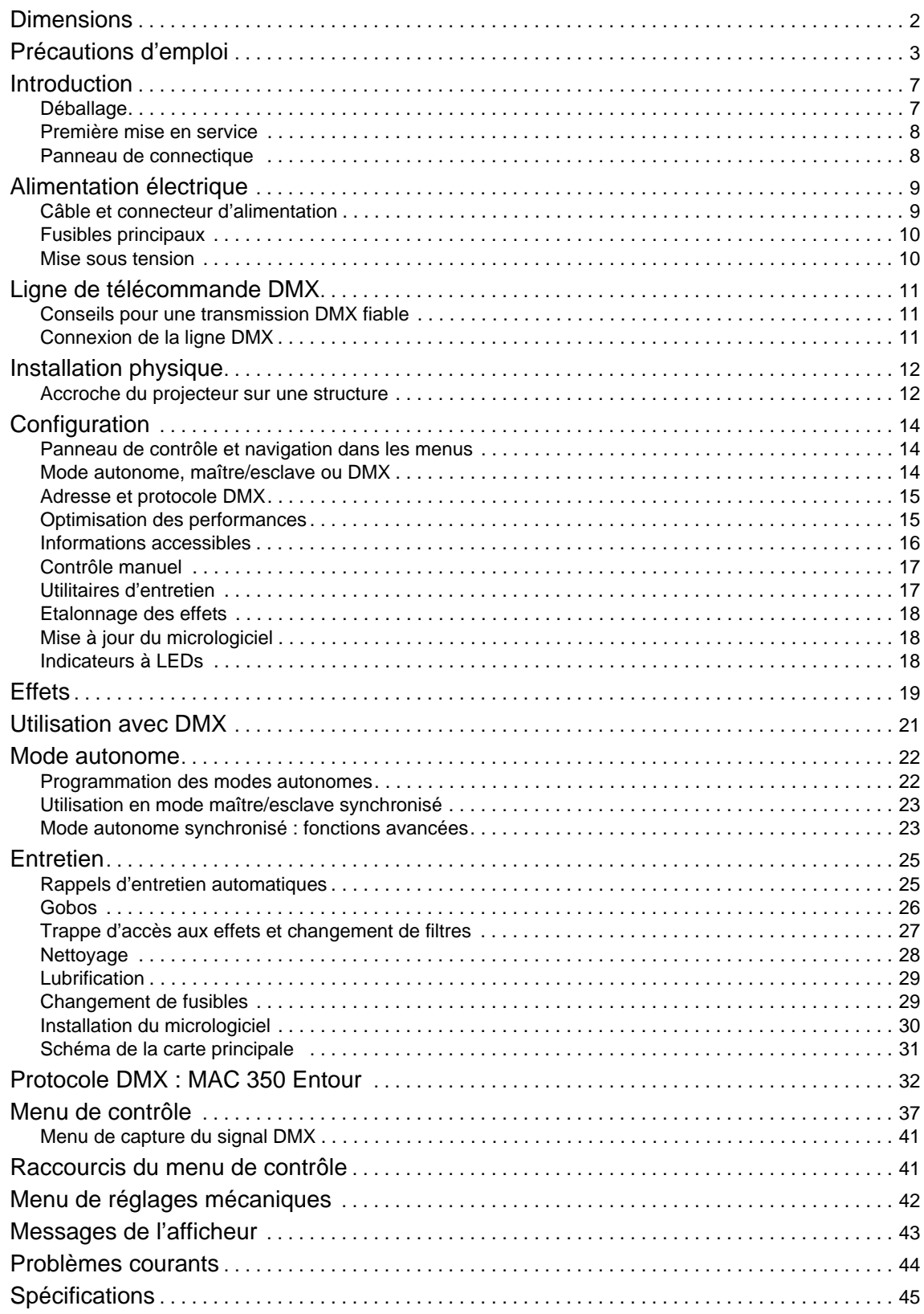

## **Notes**

## Introduction

Merci d'avoir choisi le MAC 350 Entour™, un projecteur intelligent de Martin Professional™. Ce projecteur de type lyre asservie dispose des caractéristiques suivantes :

- Sept LEDs Luminus CBT-90 (50 W)
- Durée de vie minimale des LEDs : 60 000 h (à plus de 70% du flux lumineux initial, données constructeur en condition de test constructeur, voir ["Entretien"](#page-24-0) en page [25\)](#page-24-0)
- Roue de gobos rotative avec 6 images interchangeables plus blanc, indexation et rotation continue des images, défilement et oscillation
- Roue de couleur à 8 filtres interchangeables plus blanc
- Iris motorisé
- Shutter electronique avec contrôle d'intensité immédiat, effets stroboscopique 2 9 Hz, et pulsations
- Mode musical disponible pour tous les effets
- Mise au net motorisée, de 2 m (6.5 ft.) à l'infini
- Pan sur 600° et tilt sur 257°
- Contrôle en DMX
- Mode musical
- Panneau de contrôle avec afficheur à LEDs
- Mode autonome avec plus de 100 mémoires programmables
- Mode Maître/esclave synchronisé
- 10 macros de mouvement et 10 macros d'effet combinables librement, accessibles par DMX ou par le panneau de contrôle
- Chenillard de macros avec démarrages étagés
- Capture des trames DMX pour la programmation du mode autonome
- Pan, tilt, et rotation des gobos en haute résolution (16 bits)
- Trappe d'accès aux effets pour remplacement rapide et sans outil des gobos ou des couleurs.

Pour les dernières mises à jour du logiciel système, la documentation et toute autre information sur ce produit et le reste de la gamme Martin, consultez le site http://www.martin.com

Commentaires et suggestions sur ce document peuvent être envoyés par e-mail à service@martin.dk ou par courrier postal à Technical Documentation, Martin Professional A/S, Olof Palmes Allé 18, DK-8200 Aarhus N, Denmark.

Cet appareil répond à la directive Part 15 de la règlementation FCC. Son utilisation est soumise à deux conditions : (1) l'appareil ne doit pas produire d'interférence dangereuse et (2) l'appareil doit accepter toute interférence reçue, y compris toute interférence pouvant provoquer des comportements non souhaités.

Cet appareil numérique de la classe A respecte toutes les exigences du Règlement sur le Matériel Brouilleur du Canada.

### **Déballage**

Le MAC 350 Entour est conditionné en carton. Les accessoires suivants sont fournis :

- Deux embases Omega à fixations 1/4 de tour (P/N 91602001) pour la fixation de crochets
- Un connecteur Neutrik PowerCon NAC3FCA AC (P/N05342804)
- Ce manuel d'utilisation

Un flightcase de 4 unités est disponible en accessoires (voir ["Accessoires"](#page-45-0) en page [46\)](#page-45-0).

## **Première mise en service**

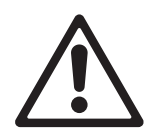

**Attention! Lisez attentivement la section ["Précautions d'emploi" en page 3](#page-2-0) avant d'installer, mettre sous tension, utiliser ou réparer le MAC 350 Entour™.**

Avant de mettre le projecteur sous tension:

- Vérifiez sur le site web de Martin Professional www.martin.com que vous disposez bien des dernières informations techniques à propos du MAC 350 Entour™. Les révisions du manuel d'utilisation sont identifiées par la dernière lettre du numéro de document donné en page 2.
- Lisez attentivement la section ["Précautions d'emploi" en page 3.](#page-2-0)
- Vérifiez que la tension et la fréquence du secteur correspondent aux réglages de la carte d'alimentation.
- Préparez le câblage et les connecteurs pour acheminer l'alimentation comme décrit dans la section ["Câble et connecteur d'alimentation" en page 9](#page-8-0).

## **Panneau de connectique**

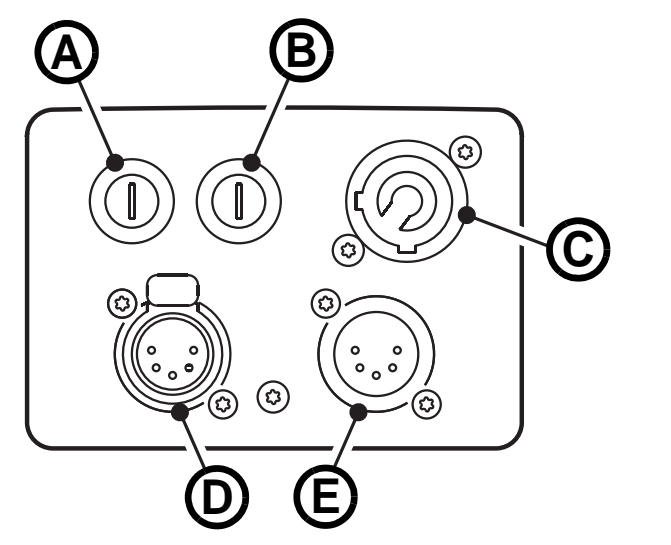

- **A Porte fusible, fusible secteur 1**
- **B Porte fusible, fusible secteur 2**
- **C Embase secteur (Neutrik PowerCon)**
- **D Recopie DMX (XLR 5 broches femelle)**
- **E Entrée DMX (XLR 5 broches mâle)**

<span id="page-7-0"></span>**Figure 1: Vue d'ensemble du panneau de connectique**

## Alimentation électrique

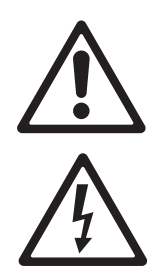

**Attention! Lisez la section ["Précautions d'emploi"](#page-2-0) en page [3](#page-2-0) avant de connecter le MAC 350 Entour™ au secteur.**

**Pour une protection des personnes contre les électrisations, le MAC 350 Entour™ doit être relié à la terre. Le circuit de distribution électrique doit être équipé d'un fusible ou d'un disjoncteur et d'une protection contre les défauts différentiels.** 

**Le MAC 350 Entour™ n'a pas d'interrupteur Marche/Arrêt. Pour couper le secteur en urgence, débranchez le connecteur secteur.**

**Important! N'utilisez pas de système de gradateur externe pour alimenter le MAC 350 Entour™ : cela causerait des dommages qui ne sont pas couverts par la garantie.**

Le MAC 350 Entour™ peut être câblé directement au secteur si vous souhaitez l'installer de manière pérenne. Dans ce cas, prévoyez un moyen de coupure à proximité de la machine. Vous pouvez également monter une fiche sur le câble d'alimentation dans le cas d'installations temporaires.

Le MAC 350 Entour peut être alimenté par un secteur de type ci-dessous :

- monophasé (phase, neutre, terre) sous 100-240 V, 50/60 Hz ou
- triphasé triangle ou biphasé avec neutre équilibré (phase, phase, terre) pour obtenir 200-240 V, 50/60 Hz.

### <span id="page-8-0"></span>**Câble et connecteur d'alimentation**

Le projecteur doit être connecté au secteur avec un câble à 3 conducteurs homologué pour 10 A minimum (16 AWG ou 1,5 mm²). Le gainage du câble doit être de type SJT ou supérieur et résistant à une température minimale de 90° C (194° F). Ce câble n'est pas fourni avec le projecteur.

Le MAC 350 Entour™ est fourni avec un connecteur mâle Neutrik PowerCON NAC3FCA que vous pouvez monter au bout du câble de votre choix.

Si vous décidez d'installer une fiche de courant sur le câble, celle-ci doit avoir une broche de terre et doit supporter le courant appelé par le projecteur. Suivez les instructions du fabricant de la fiche et raccordez les fils aux broches de la prise. Le [Tableau 1](#page-8-1) donne les principaux repères d'indentification. En cas de doute ou si les broches sont mal identifiées, consultez un électricien qualifié.

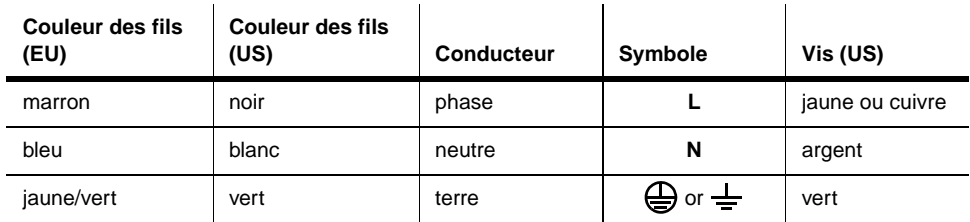

#### **Tableau 1: Code de couleur des fils et symboles usuels**

<span id="page-8-1"></span>Lors de l'installation d'une fiche sur le câble d'alimentation pour un secteur monophasé sous 100-240 V, 50/60 Hz:

- Connectez le conducteur de terre à la borne repérée  $\bigoplus$  ou  $\perp$ .
- Connectez le conducteur de neutre à la borne marquée **N**.
- Connectez le conducteur de phase à la borne marquée **L**.

Lors de l'installation d'une fiche sur le câble d'alimentation pour un secteur triphasé triangle ou biphasé avec neutre équilibré pour obtenir 200-240 V, 60 Hz AC :

- Connectez le conducteur de terre à la borne repérée  $\bigoplus$  ou  $\frac{1}{n}$ .
- Connectez le conducteur de neutre à la borne marquée **N** ou **Phase 1** ou **L1**.
- Connectez le conducteur de phase à la borne marquée **L** ou **Phase 2** ou **L2**.

#### **Montage du connecteur mâle sur le câble**

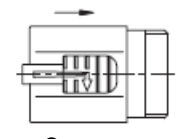

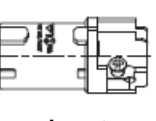

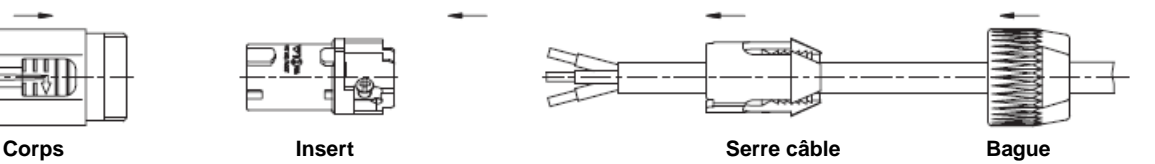

Pour monter le connecteur fourni sur le câble :

- 1. Passez le câble dans la bague.
- 2. Glissez le serre câble blanc sur le câble si ce dernier a un diamètre (Da) compris entre 5 et 10 mm (0.2 - 0.4 in.), ou le serre câble noir si le diamètre  $(D_a)$  est de 10 à 15 mm (0.4 - 0.6 in.).
- 3. Préparez le bout du câble en dénudant 20 mm (0.8 in.) de gaine exterieure.
- 4. Dénudez de 8 mm (1/3 in.) chaque fil.
- 5. Insérez chaque fil dans la borne appropriée (voir [Tableau 1](#page-8-1)  ci-dessus) et serrez le fermement avec un petit tournevis plat.
- 6. Poussez le serre câble et l'insert dans le corps (attention au détrompeur qui assure l'orientation des éléments).
- 7. Serrez la bague à un couple de 2.5 Nm (1.8 lb-ft).

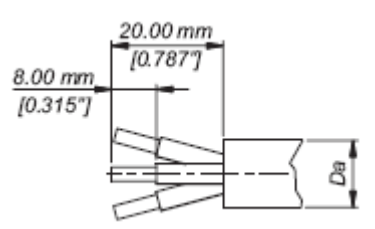

**Préparation du câble**

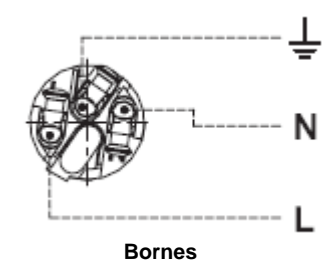

Illustrations pour cette page utilisées avec permission de Neutrik AG.

## **Fusibles principaux**

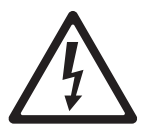

**Attention! Remplacez toujours les fusibles par des fusibles de type et valeur strictement identiques.**

#### **ATTENTION ! Protection sur deux pôles dont le neutre.**

Le MAC 350 Entour est protégé par deux fusibles de 10 A temporisés situés sous les porte fusibles à côté de l'embase secteur. Voir ["Changement de fusibles" en page 29](#page-28-0) pour plus de détails sur le changement de fusibles.

### **Mise sous tension**

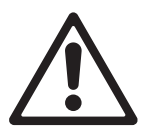

**ATTENTION ! Ne branchez pas le projecteur si la tension secteur ne correspond pas à celle mentionnée sur l'étiquette de sérialisation du projecteur.**

Le MAC 350 Entour™ est configuré en usine pour accepter des tensions de 100-240 V nominales sous 50/60 Hz.

Vérifiez que les câbles d'alimentation sont en parfaite condition et homologués pour le courant appelé par l'ensemble des appareils qu'ils alimentent.

Branchez le câble ay projecteur avec le connecteur Neutrik PowerCon et au secteur avec un connecteur à borne de terre .

**Important! N'utilisez pas de système de gradateur externe pour alimenter le MAC 350 Entour™ : cela causerait des dommages qui ne sont pas couverts par la garantie.**

## Ligne de télécommande DMX

Une ligne de télécommande est nécessaire pour contrôler le MAC 350 Entour™ en DMX ou pour synchroniser le mode autonome.

Le MAC 350 Entour™ dispose d'embases XLR 5 broches pour le raccordement du DMX en entrée et en sortie. Le brochage des XLR est le suivant :  $1 =$  blindage,  $2 =$  point froid (-), et  $3 =$  point chaud (+).

Les broches 4 et 5 des XLR 5 sont disponibles pour des fonctionnalités avancées en accord avec la norme DMX 512-A. Le brochage est  $4=$  point froid 2 (-) et  $5=$  point chaud 2 (+).

## **Conseils pour une transmission DMX fiable**

- Utilisez du câble à paires torsadées blindé conçu pour les applications RS-485. Le câble microphone standard ne peut pas transmettre correctement le signal sur de grandes longueurs. Le câble de section 0,22 mm² (24 AWG) peut transmettre le signal jusqu'à 300 m. Une section plus importante ou un amplificateur (booster) sont requis pour des distance supérieures.
- Utilisez uniquement un distributeur (ou splitter) comme le Splitter/Amplificateur RS 485 Opto-isolé 4 canaux de Martin pour diviser la ligne.
- Ne surchargez pas la ligne. Vous ne pouvez connecter que 32 appareils au maximum sur une sortie de console ou de splitter.
- Terminez la ligne avec un bouchon de terminaison DMX en sortie du dernier appareil de la ligne. Un bouchon est simplement une fiche XLR mâle dans laquelle une résistance 120 Ohms, 0,25 Watt est soudée entre les broches 2 et 3. Elle absorbe le signal en fin de ligne pour éviter toute interférence. Si vous utilisez un distributeur (ou splitter), terminez chaque branche de la ligne.
- Certains appareils d'anciennes générations utilisent une polarité inversée (point chaud en 2 et point froid en 3). La polarité des connecteurs est indiquée sur les appareils et dans les manuels d'utilisation. Utilisez un câble inverseur de polarité entre le MAC 350 Entour et les appareils de générations antérieures.

## **Connexion de la ligne DMX**

- 1. Connectez la sortie DMX du contrôleur à l'embase XLR 5 broches du MAC 350 Entour™.
- 2. Continuez à raccorder les appareils entre eux en cascade, de sortie DMX à entrée DMX, en une seule chaîne.
- 3. Insérez un bouchon de terminaison DMX dans la sortie du dernier appareil de chaque ligne.

## Installation physique

Le MAC 350 Entour™ peut être placé sur une surface horizontale comme la scène ou accroché à une structure dans n'importe quelle orientation. Les embases à quart de tour fournies avec le projecteur permettent de fixer des crochets (non fournis) parallèlement ou perpendiculairement à l'avant du projecteur.

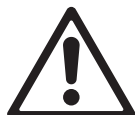

**ATTENTION! Utilisez une accroche secondaire homologuée fixée au point repéré "SAFETY WIRE" sous le socle de la machine. N'utilisez pas les poignées de transport comme fixation de sécurité.**

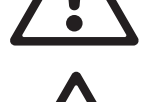

**Vérifiez que toutes les surfaces à éclairer sont au moins à 500 mm (20 ins.) du projecteur, que les matériaux combustibles (bois, papier, tissus etc.) sont au moins à 200 mm (8 ins.) de la tête, que l'air circule librement autour de l'appareil (y compris les radiateurs de la tête et de la base) et qu'il n'y a aucun matériau inflammable à proximité.**

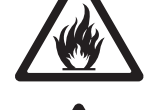

**Assurez-vous que, où que soit installé le produit, personne ne puisse regarder directement dans le faisceau de LEDs depuis une distance inférieure à 8.7 m (28 ft. 7 ins.). A une distance inférieure, les LEDs peuvent causer des blessures ou des irritations occulaires. Au delà, le faisceau est sans danger sous réserve que la réponse naturelle d'aversion de l'oeil ne soit pas entravée.**

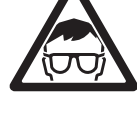

**Assurez-vous qu'il est impossible pour la tête d'entrer en collision avec un autre objet ou projecteur.**

## **Accroche du projecteur sur une structure**

Le MAC 350 Entour™ peut être accroché à un pont ou une structure dans n'importe quelle orientation. Les embases doivent être fixées sur la base avec les loquets quart de tour.

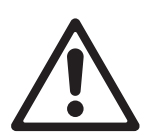

**Attention! Utilisez toujours 2 crochets pour accrocher le projecteur. Verrouillez chaque embase en tournant ses loquets 1/4 de tour à fond dans le sens horaire.**

Pour accrocher le MAC 350 Entour™ sur une structure:

- 1. Vérifiez que la structure supporte au moins 10 fois le poids de tous les appareils, câbles et accessoires installés.
- 2. Procurez-vous deux crochets, vérifiez qu'ils sont en parfait état et qu'ils supportent au moins 10 fois le poids du projecteur. Montez les crochets sur les embases fournies avec un boulon M12 de grade 8.8.
- 3. Consultez la [Figure 2](#page-11-0). Alignez chaque embase avec les trous prévus à cet effet dans le socle. Insérez les loquets quart de tour dans la base et tournez-les à 90° dans le sens horaire.

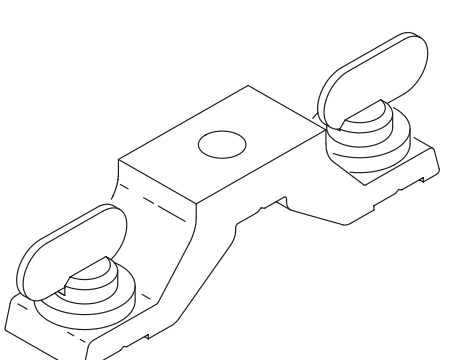

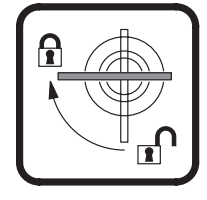

<span id="page-11-0"></span>**Figure 2: Embase omega et verrouillage quart de tour**

4. Interdisez l'accès sous la zone de travail. En travaillant depuis une plateforme stable, accrochez le projecteur. Serrez les crochets fermement.

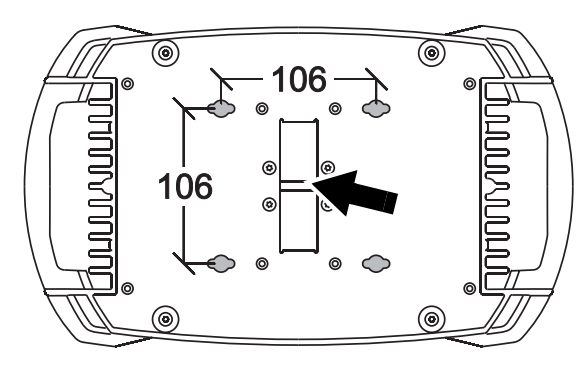

<span id="page-12-0"></span>**Figure 3: Point de fixation de l'élingue de sécurité**

5.Voir [Figure 3.](#page-12-0) Sécurisez la fixation contre une rupture du crochet ou d'une embase avec une accroche secondaire qui supporte au moins 10 fois le poids du projecteur. Attachez-la au point prévu sous le socle (repérée par le label «SAFETY WIRE»). Ce point est conçu pour accepter les mousquetons. N'utilisez aucune autre partie du projecteur pour l'élingue de sécurité. 6.Vérifiez que la tête ne peut pas entrer en collision avec d'autres projecteurs ou tout autre objet. Laissez un intervalle minimum de 400 mm (de centre à centre entre 2 MAC 350 Entour).

## **Configuration**

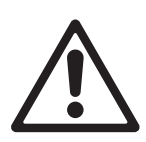

**Attention! Lisez la section ["Précautions d'emploi" en page 3](#page-2-0) avant d'installer, mettre sous tension, utiliser ou réparer le MAC 350 Entour™.**

## **Panneau de contrôle et navigation dans les menus**

Le panneau de contrôle et son afficheur à LEDs donnent l'adresse DMX et tous les messages d'état dès que le MAC 350 Entour™ est mis sous tension.

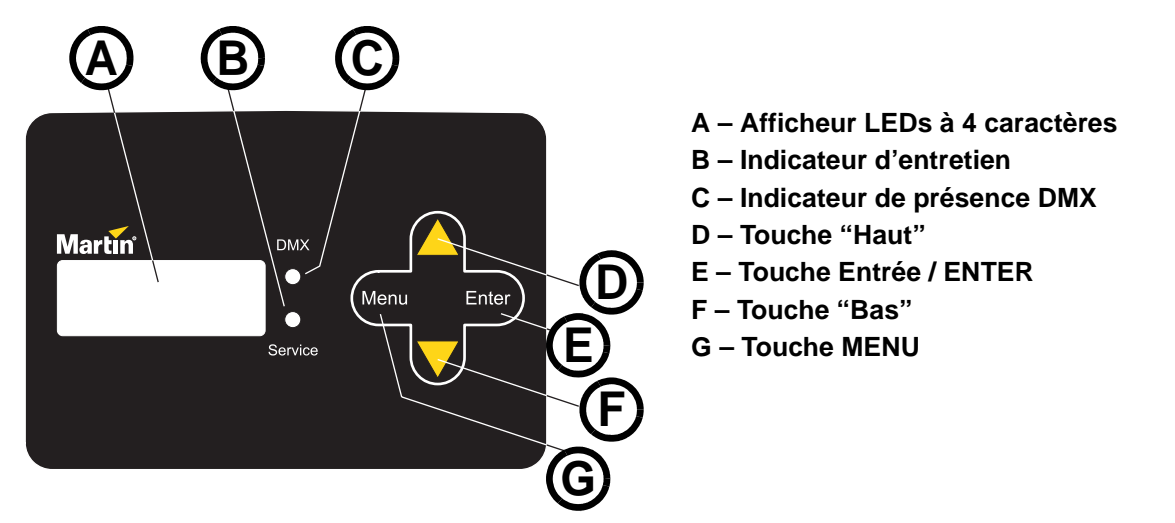

**Figure 4: Panneau de contrôle et afficheur**

<span id="page-13-0"></span>Le panneau de contrôle permet d'adresser le MAC 350 Entour™, d'activer le mode autonome (seul ou synchronisé en Maître/esclave), de configurer ses paramètres (personnalité), de visualiser les données de diagnostics et d'exécuter les utilitaires de maintenance.

Voyez la section ["Menu de contrôle"](#page-36-0) en page [37](#page-36-0) pour la liste complète des menus et commandes.

Voir [Figure 4](#page-13-0). Appuyez sur [Menu] pour ouvrir l'arborescence des commandes. Utilisez les touches [Haut] et [Bas] pour naviguer dans les menus. Appuyez sur [Enter] pour entrer dans un menu ou activer une fonction. Pour sortir d'une fonction ou remonter d'un niveau dans la structure des menus, utilisez la touche [Menu].

Note: [Enter] doit être maintenue enfoncée quelques secondes pour entrer dans le menu d'entretien **SERV**.

## **Mode autonome, maître/esclave ou DMX**

Les modes DMX, autonome ou maître/esclave sont activés comme suit :

- Pour activer le mode autonome du MAC 350 Entour, naviguez avec les touches [Haut] et [Bas] jusqu'à afficher **SA**, validez et choisissez **RUN**, puis **ENA**.
- Pour activer le mode autonome synchronisé du MAC 350 Entour dans lequel un appareil maître envoie des commandes de synchronisation aux appareils esclaves, choisissez **SA**→**SAE** puis **MAS** pour le maître, **SLA** pour les esclaves ou **SIN** pour revenir au mode machine seule.
- Pour désactiver le mode autonome et revenir au mode DMX, activez **SA**→**RUN**→**DIS**.
- Le MAC 350 Entour est fourni en mode DMX par défaut.

### **Adresse et protocole DMX**

L'adresse DMX, ou canal de base, est le premier canal par lequel le projecteur reçoit ses instructions du contrôleur. Pour un contrôle individuel, chaque machine doit recevoir ses propres canaux, donc sa propre adresse. Deux MAC 350 Entour peuvent partager la même adresse : ils se comporteront alors de manière strictement identique. Le partage d'adresse est intéressant pour le diagnostic de panne et le contrôle symétrique des machines en combinant inversion de pan et de tilt sur les machines elles-mêmes.

Selon le mode DMX choisi, le MAC 350 Entour requiert 14 ou 17 canaux DMX. Le mode 8 bits requiert 14 canaux et permet un contrôle basique de tous les effets. Le mode 16 bits requiert 17 canaux DMX et fournit les mêmes fonctions que le mode 8 bits avec un contrôle haute résolution de la rotation des gobos, du pan et du tilt.

Le choix de l'adresse DMX la plus élevée est limité pour que le projecteur ait toujours assez de canaux de commande.

#### **Pour régler l'adresse DMX et le mode 8 ou 16 bits**

- 1. Appuyez sur [Menu] pour entrer dans le menu principal.
- 2. Naviguez avec les touches [Haut] et [Bas] jusqu'à ce que s'affiche **ADDR**. Appuyez sur [Enter]. Pour revenir immédiatement au canal 1, appuyez sur [Enter] et [Haut] simultanément. Naviguez jusqu'à l'adresse désirée et appuyez sur [Enter] pour valider. Appuyez sur [Menu] pour revenir au menu principal.
- 3. Naviguez avec les touches [Haut] et [Bas] jusqu'à ce que s'affiche **PSET**. Appuyez sur [Enter]. Choisissez **8BT** pour le mode 8 bits et **16BT** pour le mode 16 bits. Appuyez sur [Enter] pour valider. Le mode 16 bits utilise 3 canaux de plus pour contrôler la rotation du gobo, le pan et le tilt en haute résolution.

## **Optimisation des performances**

#### **Mouvement**

Le MAC 350 Entour fournit plusieurs options dans le menu **PERS**→**PTST** pour optimiser le mouvement en fonction des applications.

- Le menu de vitesse pan / tilt (**PTSP**) propose 3 options : **FAST**, **NORM** et **SLOW**. **FAST** donne de meilleures performances dans les applications ou la vitesse est primordiale. C'est le réglage par défaut. **SLOW** donne des mouvements plus lissés mais moins rapides. **NORM** est un réglage intermédiaire.
- Le menu **SWAP** permet d'intervertir les canaux de pan et tilt. **PINV** et **TINV** permettent d'inverser le sens des canaux de pan et tilt.
- Le réglage de vitesse des effets (**EFSP**) fournit 4 réglages : **FAST**, **NORM**, **SLOW** et **PTSS** (pan/tilt speed slave). En mode **PTSS**, la vitesse des effets est calquée sur celle donnée par le menu **PTSP**. C'est le réglage par défaut.
- Les options de raccourci (**PERS**→**SCUT**) déterminent si les effets prennent le chemin le plus court entre 2 positions - passant par la position ouverte - ou s'ils essaient de l'éviter systématiquement.

#### **Affichage**

Les réglages d'affichage (**PERS**→**DISP**) déterminent si l'afficheur reste allumé en permanence (**ON**) ou s'il s'éteint 2 minutes après la dernière utilisation (**2 MN**) ou 10 minutes après (**10MN**). L'afficheur peut également être réveillé en cas de diagnostic d'erreur.

Le réglage d'intensité (**PERS**→**DINT**) donne la luminosité de l'afficheur. Choisissez **AUTO** pour un réglage automatique ou réglez manuellement l'intensité de **10** à **100**.

Pour inverser le sens de lecture de l'afficheur, appuyez sur [Haut] et [Bas] simultanément.

#### **Initialisation via le DMX**

L'option DMX reset (**PERS**→**DRES**) contrôle le comportement de la commande d'initialisation à distance. Lorsqu'elle est sur **ON**, la commande est activée. Lorsqu'elle est sur **OFF**, la commande est désactivée pour éviter toute initialisation accidentelle. Lorsqu'elle est réglée sur **5SEC**, la commande doit être maintenue 5 secondes pour être validée. La combinaison spéciale de commandes DMX du canal 1 listées en page [32](#page-31-0) permet d'exécuter une réinitialisation quand la commande est désactivée.

### **Ventilation**

Le menu **PERS**→**FANS** donne 3 modes de ventilation:

- $\bullet$  Le réglage par défaut  ${\sf REG}$  régule la vitesse des ventilateurs sur la température. La vitesse est modifiée en fonction de la quantité de chaleur produite par le projecteur. Si la quantité de lumière produite est abaissée par le pupitre DMX, la vitesse de ventilation sera réduite, produisant ainsi moins de bruit.
- Le réglage  $\text{FULL}$  active la ventilation à vitesse maximale en permanence.
- En mode 5LNT, le fonctionnement silencieux est activé et la ventilation est réduite au minimum vital. Pour limiter le bruit, les ventilateurs brassent à la vitesse la plus lente voire restent immobiles.

#### **Gradation**

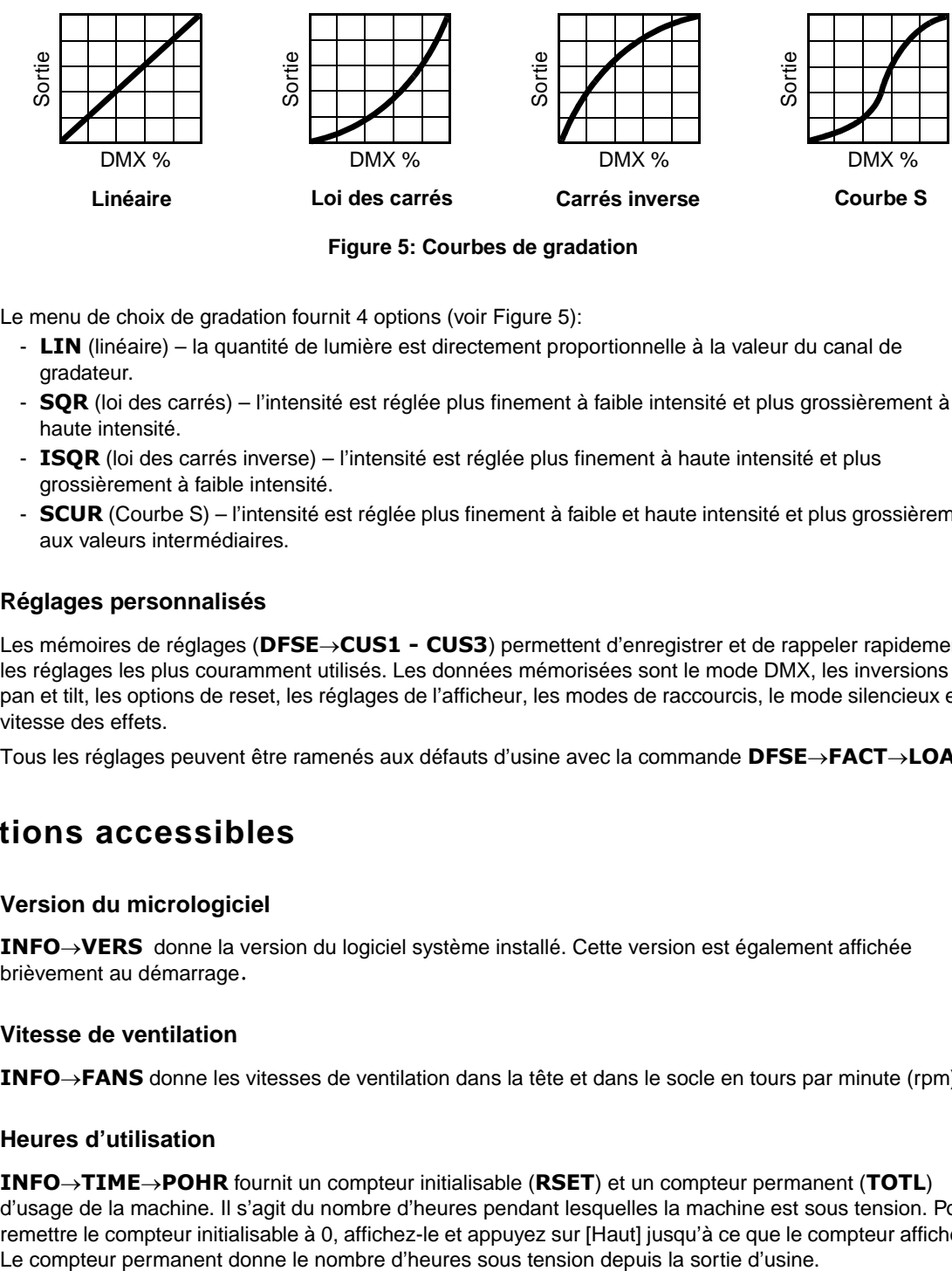

**Figure 5: Courbes de gradation**

<span id="page-15-0"></span>Le menu de choix de gradation fournit 4 options (voir [Figure 5\)](#page-15-0):

- **LIN** (linéaire) la quantité de lumière est directement proportionnelle à la valeur du canal de gradateur.
- **SQR** (loi des carrés) l'intensité est réglée plus finement à faible intensité et plus grossièrement à haute intensité.
- **ISQR** (loi des carrés inverse) l'intensité est réglée plus finement à haute intensité et plus grossièrement à faible intensité.
- **SCUR** (Courbe S) l'intensité est réglée plus finement à faible et haute intensité et plus grossièrement aux valeurs intermédiaires.

#### **Réglages personnalisés**

Les mémoires de réglages (**DFSE**→**CUS1 - CUS3**) permettent d'enregistrer et de rappeler rapidement les réglages les plus couramment utilisés. Les données mémorisées sont le mode DMX, les inversions de pan et tilt, les options de reset, les réglages de l'afficheur, les modes de raccourcis, le mode silencieux et la vitesse des effets.

Tous les réglages peuvent être ramenés aux défauts d'usine avec la commande **DFSE**→**FACT**→**LOAD**

### **Informations accessibles**

#### **Version du micrologiciel**

**INFO**→**VERS**donne la version du logiciel système installé. Cette version est également affichée brièvement au démarrage

#### **Vitesse de ventilation**

**INFO**→**FANS** donne les vitesses de ventilation dans la tête et dans le socle en tours par minute (rpm).

#### **Heures d'utilisation**

**INFO**→**TIME**→**POHR** fournit un compteur initialisable (**RSET**) et un compteur permanent (**TOTL**) d'usage de la machine. Il s'agit du nombre d'heures pendant lesquelles la machine est sous tension. Pour remettre le compteur initialisable à 0, affichez-le et appuyez sur [Haut] jusqu'à ce que le compteur affiche 0.

#### **Temperature**

**INFO**→**MTMP**, **INFO**→**HTMP** et **INFO**→**LTMP** donnent respectivement les températures des cartes électroniques dans la base, dans la tête et des LEDs. Pour chacun, **CURR** donne la température actuelle, **MSR** donne la température maximale atteinte depuis la dernière mise à zéro et **MR** donne la température maximale atteinte depuis la sortie d'usine. Ce dernier n'est pas initialisable.

#### **Puissance LED**

**INFO**→**LPWR** affiche la puissance LED. **CURR** donne la puissance actuelle, **MSR** donne la puissance maximale atteinte depuis la dernière mise à zéro et **MR** donne la puissance maximale atteinte depuis la sortie d'usine. Ce dernier n'est pas initialisable.

#### **Identificateur unique RDM et numéro de série constructeur**

**INFO**→**SNUM** donne le numéro d'identification unique RDM ID et le numéro de série de la machine. Ces deux données sont fixées en usine et ne sont pas modifiables.

### **Contrôle manuel**

Le mode manuel (**MAN**) vous permet de réinitialiser le projecteur (**RST**) et de contrôler chaque effet individuellement (les commandes sont listées en page [40](#page-39-0), 'Menu de contrôle')

#### **Contrôle manuel**

Le mode manuel permet de contrôler le projecteur sans pupitre DMX. Tout comme pour les effets, le menu embarqué permet de composer une combinaison de 40 macros pan/tilt et de 40 macros d'effets avec les menus MRN→PTMR et MRN→EFMR. Choisir une macro démarre une séquence pré-programmée, ce qui permet la création d'effets lumineux sans contrôleur DMX.

### **Utilitaires d'entretien**

**Important! Maintenez [Enter] plusieurs secondes pour accéder au menu d'utilitaires SERV.**

#### **Séquences de test**

**TEST** fournit un test général de tous les effets sans nécessité d'une console. **TEST**→**PCBT** fournit des routines de test pour les circuits imprimés réservées aux services techniques.

#### **DMX**

Le moniteur DMX (**DMXL**) fournit des informations utiles pour la recherche de pannes.

**RATE** donne le taux de rafraîchissement du signal en paquets par seconde. Les valeurs inférieures à 10 et supérieures à 44 peuvent causer des comportements erratiques, notamment en mode suiveur (tracking).

**QUAL** donne la qualité du signal reçu en pourcentage de paquets reçus corrects. Les valeurs très inférieures à 100 indiquent des interférences, des connexions de mauvaise qualité ou d'autres problèmes inhérents à la ligne de télécommande et causes principales des problèmes de contrôle.

**STCO** affiche le code d'en-tête. Les paquets transmis avec un code différent de 0 peuvent amener à des problèmes de performance.

Les autres options du menu **DMXL** donnent les valeurs reçues sur chaque canal. Si un projecteur ne se comporte pas normalement, l'affichage de ces valeurs peut vous aider à déterminer la cause des problèmes.

#### <span id="page-16-0"></span>**Correction automatique de position**

Un système de correction de position en temps réel surveille les canaux de pan et tilt. Si une erreur de position est détectée, le projecteur corrige automatiquement sa position. Si le système ne peut pas corriger dans les 10 secondes, l'asservissement en position est automatiquement désactivé.

La correction de positions Pan/tilt peut être désactivée en réglant **SERV**→**FEBA** sur Off. Ce réglage n'est pas conservé après l'extinction et la correction de position est réactivée au rallumage.

#### **Réglages mécaniques**

Le menu de réglages mécaniques (**SERV**→**ADJ**) fournit les fonctions nécessaires au réglage mécanique des effets. Voir page [41](#page-40-0).

#### **Etalonnage**

Le menu d'étalonnage (**SERV**→**CAL**) permet de corriger les butées et les positions de repos des effets. Cela permet notamment de régler finement les effets et d'uniformiser un parc de machines. Le transfert du shutter et la mise au net sont définis par rapport à des points fixes. Les autres effets sont calibrés par rapport à une machine de référence.

Tous les étalonnages peuvent être initialisés à leur valeur par défaut en choisissant la commande **SERV**→**CAL**→**DFOF**→**SURE** et en la validant avec [Enter].

### **Etalonnage des effets**

- 1. Allumez le projecteur.
- 2. Pour calibrer la mise au net, commencez par démonter le capot inférieur de la tête. Choisissez **SERV**→**CAL**→**FOCU** et appuyez sur [Enter]. Ramenez l'équipage de mise au net à sa position arrière maximale (c'est à dire au maximum vers les LEDs) jusqu'à ce qu'il déclenche les deux interrupteurs de butée. Avancez légèrement l'équipage jusqu'à l'ouverture des interrupteurs de butée. Vous devez entendre un "clic" net. Appuyez sur [Enter] pour mémoriser le réglage. Remontez le capot inférieur.
- 3. L'étalonnage du Pan est plus facile si plusieurs machines sont alignées verticalement. Pour le calibrage, donnez à tous la même valeur de Pan. Choisissez une machine en référence. Sur les autres machines, choisissez **SERV**→**CAL**→**P OF** puis [Enter]. Réglez les décalages de Pan pour aligner tous les faisceaux avec celui de référence. Appuyez sur [Enter] pour valider.
- 4. L'étalonnage du Tilt est plus facile si plusieurs machines sont alignées horizontalement. Pour le calibrage, réglez le pan de façon à ce que tous les faisceaux se recouvrent et donnez à tous la même valeur de Tilt. Choisissez une machine en référence. Sur les autres machines, choisissez **SERV**→**CAL**→**T OF** puis [Enter]. Réglez les décalages de Tilt pour aligner tous les faisceaux avec celui de référence. Appuyez sur [Enter] pour valider.

## **Mise à jour du micrologiciel**

La commande de téléchargement (**SERV**→**UPLD**) prépare le projecteur pour une mise à jour du logiciel. Cette commande n'est pas systématiquement nécessaire car les utilitaires de mise à jour déclenchent automatiquement la préparation.

### **Indicateurs à LEDs**

Voyez [Figure 4](#page-13-0) en page [14](#page-13-0). Les 2 LEDs situées à droite de l'afficheur donnent les indications suivantes :

#### **LED DMX**

La LED DMX s'allume quand le projecteur reçoit un signal DMX correct.

#### **LED Service**

La LED Service s'allume en rouge pour indiquer que l'appareil requiert une intervention de maintenance. En même temps, un message apparaît sur l'afficheur pour indiquer le type de maintenance à effectuer.

La LED Service clignote quand le projecteur est en mode maintenance usine.

## <span id="page-18-1"></span>**Effets**

Cette section décrit les effets disponibles dans le MAC 350 Entour. Les détails du contrôle de ces effets en DMX ou par les modes autonomes sont exposés plus tard dans ce manuel.

#### **Shutter électronique**

Le 'shutter' électronique permet des pleins feux et des noirs secs, des effets stroboscopiques aléatoires ou réguliers, à vitesse variable ou synchronisé sur la musique, et des effets de pulsations.

#### **Gradateur électronique**

L'intensité globale des LEDs peut être réglée de 0 à 100% avec le gradateur électronique. Notez que 4 courbes de gradation différentes sont disponibles avec le menu **PERS**→**DIM**.

#### **Roue de couleur**

Autour de la position ouverte sans couleur, la roue de couleurs fournit 8 filtres dichroïques dans les positions suivantes :

- 1. Bleu P/N 46404433
- 2. Vert clair P/N 46404434
- 3. Orange P/N 46404436
- 4. Jaune clair P/N 46404435
- 5. Rose P/N 46404431
- 6. Magenta P/N 46404439
- 7. Congo P/N 46404432
- 8. Rouge profond P/N 46404438

La roue de couleur peut défiler de façon continue (pour donner des demi-couleurs), filtre par filtre (couleurs pleines uniquement) mais aussi être pilotée par le mode musical ou par le mode automatique (aléatoire).

#### **Roue de gobos tournant**

La roue de gobos fournit 6 images installées de série comme indiqué sur la [Figure 6.](#page-18-0)

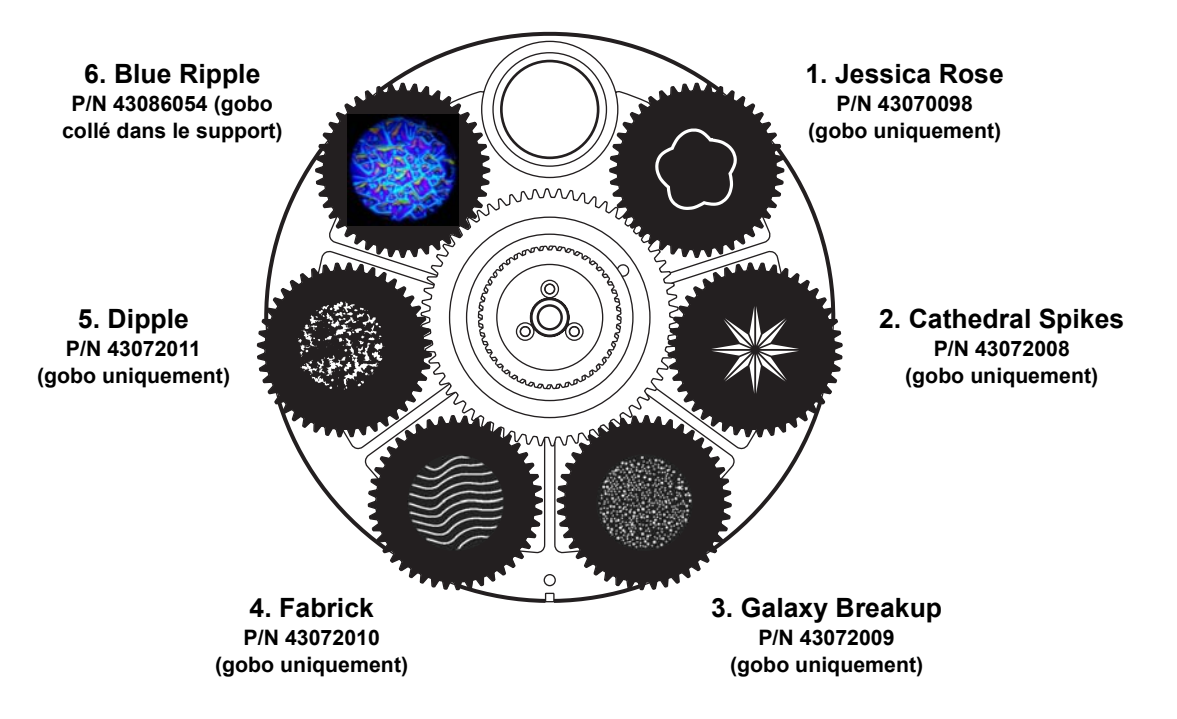

<span id="page-18-0"></span>**Figure 6: Roue de gobos vus depuis la lentille frontale**

Chacun des 6 gobos peut être engagé dans le faisceau, orienté selon les besoins ou mis en rotation continue, mis en oscillation (mode shake) dans une orientation précise ou pendant sa rotation. La roue complète peut être mise en rotation continue ou pilotée par le mode musical.

#### **Iris**

L'iris motorisé peut être ouvert ou fermé progressivement et dispose d'effets de pulsation.

#### **Mise au net**

Le net peut être fait de 2 m (6.5 ft.) environ à l'infini.

#### **Macros**

Les macros sont des séquences pré-programmées mémorisées dans le projecteur. Elle permettent de réduire le temps de programmation. Le MAC 350 Entour a 10 programmes de pan/tilt et 10 programmes d'effets. Chaque type de programme est sélectionnable indépendamment. Toute combinaison des deux types est donc possible.

- 1. Grand cercle, sens horaire
- 2. Vague de Pan, sens horaire
- 3. Vague de Tilt, sens horaire
- 4. Petit cercle, sens anti horaire
- 5. Petite vague de Pan, sens anti horaire
- 6. Petite vague de Tilt, sens anti horaire
- 7. Grand mouvement lent, sens horaire
- 8. Grand mouvement lent, sens anti horaire
- 9. Grand mouvement rapide, sens horaire
- 10. Grand mouvement rapide, sens anti horaire

#### **Macros pan/tilt** Macros d'effets

- 1. Chenillard de shutters
- 2. Couleur simple
- 3. Double couleurs
- 4. Gobo simple
- 5. Effet indexation/rotation
- 6. Vague de mise au net
- 7. Camera flash
- 8. Fondu
- 9. Roues de gobos
- 10. Défilement de couleur

#### **Tableau 2. Liste des macros**

#### **Démarrage décalé des macros**

Chaque macro peut être lancée :

- au début de sa séquence en choisissant **1.1**, **2.1**, **3.1**, etc.
- au quart de sa durée avec **1.2**, **2.2**, **3.2**, etc.
- à la moitié de sa durée avec **1.3**, **2.3**, **3.3**, etc.
- aux 3/4 de sa durée avec **1.4**, **2.4**, **3.4**, etc.

Vous pouvez ainsi utiliser la même macro sur plusieurs machines en décalant le point de départ pour donner l'impression que les programmes fonctionnent en chenillard.

Par exemple, avec 4 MAC 350 Entour accrochés côte à côte, activez la macro **1.1** sur le premier, la macro **1.2** sur le deuxième, la macro **1.3** sur le troisème et la macro **1.4**, sur le dernier. Lancez les macros simultanément sur les 4 machines : elles exécutent toutes la macro **1** mais décalée dans le temps.

Note : un chenillard de macro comme ci-dessus requiert que toutes les macros soient démarrées exactement au même moment. Cet effet est donc plutôt réservé au contrôle avec un pupitre DMX. Il peut également être programmé en mode autonome synchronisé.

#### **Pan et tilt**

La tête du MAC 350 Entour peut être déplacée sur 600° en pan et 247° en tilt.

#### **Sensibilité du mode musical**

Le MAC 350 Entour est équipé d'un capteur à contrôle de gain automatique. Aucun réglage n'est nécessaire.

## Utilisation avec DMX

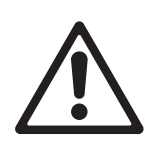

**ATTENTION! Lisez la section ["Précautions d'emploi" en page 3](#page-2-0) avant d'installer, de mettre sous tension, d'utiliser ou de réparer le MAC 350 Entour.**

Cette section décrit les fonctions accessibles avec le protocole DMX du MAC 350 Entour. Voyez ["Protocole](#page-31-0)  [DMX : MAC 350 Entour" en page 32](#page-31-0) pour le protocole DMX complet. Consultez la section ["Effets" en](#page-18-1)  [page 19](#page-18-1) pour une description complète des effets de la machine.

#### **Contrôle en 8 ou 16 bits**

Le MAC 350 Entour dispose de deux modes opératoires : 8 bits et 16 bits. Le mode 16 bits requiert 3 canaux de plus que le mode 8 bits et fournit les mêmes fonctions mais avec un contrôle en haute résolution du pan, du tilt et de la rotation des gobos. Vous pouvez changer le mode DMX avec le menu **PSET**.

Lorsque le mode 16 bits est disponible pour un canal, le réglage rapide est donné par les 8 premiers bits (ou MSB, octet de poids fort) et le réglage fin par les 8 derniers bits (ou LSB, octet de poids faible). En d'autre termes, le canal de réglage fin ajuste la valeur du canal de réglage rapide.

#### **Initialisation du projecteur**

Si un effet perd son indexation et ne peut pas atteindre la position programmée, vous pouvez réinitialiser le projecteur depuis la console en envoyant la commande "Reset" du canal 1.

Si l'option 'DMX reset' est désactivée (**PERS**→**DRES**→**OFF**), la commande d'initialisation ne peut être exécutée que lorsque la couleur 8 est engagée (canal 3 à 128 ou entre 145 et 148) et que le gobo 6 est sélectionné (canal 4 entre 24 et 27 ou entre 52 et 55)

Si l'option **PERS**→**DRES** est réglée sur **5SEC**, la commande d'initialisation doit être envoyée pendant 5 secondes au moins pour être prise en compte.

#### **Vitesse Pan/tilt et vitesse des effets**

Les canaux 11 et 12 en mode 8 bits et 14 et 15 en mode 16 bits sont respectivement les canaux de vitesse Pan/Tilt et des effets. Ils fournissent deux modes de contrôle appelés "suiveur" et "vectoriel".

#### **Mode vectoriel ou mode suiveur**

#### **Important! La programmation peut donner des effets imprévisibles si les temps de transfert de la console sont appliqués en mode vectoriel.**

En mode suiveur, la vitesse est déterminée par les temps de transfert de la console. Avec cette méthode, le pupitre divise le mouvement en petits changements élémentaires que le projecteur «suit pas à pas».

En mode vectoriel, la vitesse est donnée par les canaux de vitesse. Cela permet d'obtenir des transferts même si le contrôleur ne dispose pas de temporisations de transfert. Le mode vectoriel peut permettre des mouvements plus fluides, en particulier à vitesse lente et/ou si le contrôleur émet un DMX erratique ou trop lent.

En mode vectoriel, les temps de transfert du pupitre doivent être laissés à 0.

#### **Changement des réglages de personnalité**

Le canal de vitesse pan/tilt fournit des valeurs permettant de forcer certains réglages de personnalité des menus de configuration. Exemple : régler la vitesse pan et tilt en mode suiveur et changer le réglage du menu embarqué de normal à fast.

De la même manière, le canal de vitesse des effets fournit des valeurs permettant de forcer les réglages de raccourci pour les couleurs, modifiant ainsi le réglage donné dans le menu du projecteur.

## Mode autonome

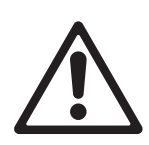

#### **ATTENTION! Lisez la section ["Précautions d'emploi" en page 3](#page-2-0) avant d'installer, de mettre sous tension, d'utiliser ou de réparer le MAC 350 Entour.**

Cette section décrit la programmation et la mise en service du mode autonome du smartMAC, c'est à dire sans pupitre DMX. Consultez la section **SA** des menus dans la section ["Menu de contrôle" en page 37](#page-36-0) pour une table précise des commandes du mode autonome. Voyez la section ["Effets" en page 19](#page-18-1) pour plus de détails sur les effets du MAC 350 Entour.

En mode autonome, le MAC 350 Entour peut restituer jusqu'à 100 scènes préprogrammées en boucle continue. Un MAC 350 Entour peut exécuter son programme indépendamment des autres ou se synchroniser avec d'autres machines.

#### **A propos des scènes**

Une animation autonome est composée d'une séquence de scènes ou mémoires. Chaque scène est un état donné du projecteur dans lequel sont choisis ses effets : gobo, couleur, intensité, zoom ... et une durée.

Voir [Figure 7.](#page-21-0) Chaque mémoire ou scène est composée d'une partie dynamique – le transfert ou fade – pendant laquelle les effets se déplacent mécaniquement pour rejoindre la position programmée. Dans la partie statique, attente ou wait, les effets ne bougent plus.

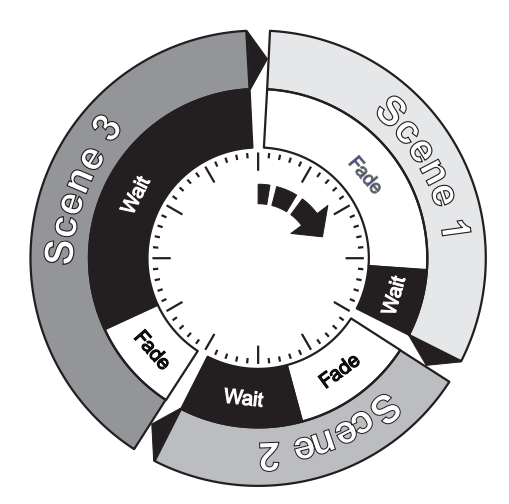

<span id="page-21-0"></span>**Figure 7: Temporisation des scènes**

La durée du transfert et de l'attente doivent être programmées individuellement pour chaque scène. La durée totale d'une scène est la somme transfert + attente (fade + wait).

## **Programmation des modes autonomes**

Pour programmer une scène dans les séquences autonomes :

- 1. Dans le panneau de contrôle, sélectionnez **SA** → **PROG**
- 2. Configurez les effets de la scène dans les menus suivants :
	- **SHUT** (shutter)
	- **INT** (intensité)
	- **COL** (couleur)
	- **GOBO** (sélection des gobos)
	- **RGBO** (indexation/rotation du gobo)
	- **IRIS** (iris)
	- **FOCU** (mise au net)
	- **PTMA** (macros de pan/tilt)
	- **EFMA** (macros d'effets)
	- **PAN** et TILT (positions pan et tilt)
- 3. Sélectionnez un temps de transfert avec l'option **FADE** et une attente avec **WAIT**.
- 4. Mémorisez la scène dans la séquence autonome comme suit :
	- Utilisez la commande **ADD** pour enregistrer la scène en cours comme nouvelle scène à la fin de la séquence autonome.
	- Utilisez la commande **INS** pour enregistrer la scène en cours comme nouvelle scène avant la scène en cours.
	- Utilisez la commande **STOR** pour enregistrer la scène en cours. La commande **STOR** ne crée pas une nouvelle scène, elle mémorise les modifications dans une scène déjà créée avec les commandes **ADD** ou **INS**.

Vous pouvez gérer les scènes avec les commandes **NEXT**, **PREV**, **DE** et **CLR**.

Vous pouvez prévisualiser la séquence autonome avec la commande **VIEW**.

#### **Programmation des effets du mode autonome avec un pupitre DMX**

Au lieu de programmer les effets des scènes manuellement avec le panneau de contrôle, il est possible de créer les effets avec un pupitre DMX et de capturer le réglage avec la commande **GDMX** pour les sauvegarder dans la mémoire du MAC 350 Entour.

Pour capturer un effet créé avec un pupitre DMX :

- 1. Connectez un contrôleur DMX au MAC 350 Entour et créez le visuel à mémoriser.
- 2. Naviguez jusqu'au menu **SA** → **PROG** → **GDMX** → **DMX** → **STOR** du menu du MAC 350 Entour.
- 3. Selectionnez **ADD**pour ajouter une scène contenant les effets émis en DMX à la fin de la séquence ou **INS** pour insérer la scène immédiatement avant la scène en cours.

Comme pour les scènes programmées depuis le panneau de contrôle, vous pouvez naviguer dans la séquence avec les commandes **NEXT**, **PREV**, **DE** et **CLR**.

Notez qu'une scène autonome programmée par capture du signal DMX peut être légèrement différente de la scène DMX originelle. Cela provient du fait que les effets du mode autonome sont légèrement simplifiés en comparaison de ceux créés en DMX. Par exemple, la vitesse de rotation d'un gobo peut prendre 120 valeurs dans chaque direction en DMX mais seuls les réglages lent, médium et rapide sont disponibles en mode autonome. Lorsque le MAC 350 Entour capture un effet DMX, il cherche le réglage le plus proche pour le mode autonome et le mémorise ainsi.

## **Utilisation en mode maître/esclave synchronisé**

Si vous utilisez plusieurs projecteurs sur la même ligne de télécommande, vous pouvez synchroniser leur changement d'état afin que chacun évolue au même moment.

Un MAC 350 Entour en mode autonome peut se synchroniser avec un autre MAC 350 Entour mais aussi avec les projecteurs ci-après de la gamme Martin Architectural :

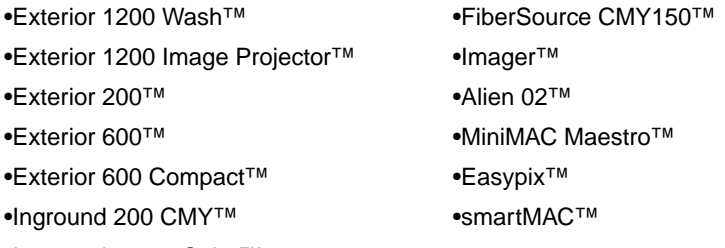

•Inground 200 6-Color™

En mode synchronisé, un projecteur est considéré comme maître et les autres comme esclaves. Chaque projecteur doit être programmé individuellement et avoir ses propres mémoires. Lorsque le maître déclenche le transfert vers la scène suivante, il informe les machines esclaves d'en faire de même. En d'autres mots, chaque esclave exécute son propre programme en boucle et change d'état lorsque le maître en donne l'ordre, jusqu'à ce que le maître finisse son cycle et informe les esclaves de reprendre leur cycle au début.

Pour garder les choses aussi simples que possible dans un mode synchronisé, vérifiez que :

- 1. Tous les projecteurs ont le même nombre de scènes.
- 2. La durée de chaque scène sur le Maître est plus longue de quelques secondes que sur les esclaves (ceci permettra que les esclaves aient toujours fini leur transition avant que la synchronisation ne déclenche l'état suivant).

Il est important de comprendre que la seule commande transmise par le maître est un changement de scène ou un retour au début de cycle. Aucune autre donnée sur l'état et les valeurs des effets ne circule dans la ligne de synchronisation.

Pour plus de détail sur la synchronisation et des effets plus complexes, basés sur des nombres de scènes différents, consultez la section suivante.

### **Mode autonome synchronisé : fonctions avancées**

**Note: Cette section donne des informations détaillées sur le mode autonome synchronisé. Cette partie n'est à lire que si vous rencontrez des problèmes de diagnostic ou si vous souhaitez aborder des opérations de synchronisation plus complexes.**

Les principes de la programmation du mode autonome sont les suivants :

- 1. Une scène contient une section de transfert suivie d'une section d'attente.
- 2. Chaque projecteur peut mémoriser individuellement jusqu'à 100 scènes, chacunes pourvues de leur propres temps de transfert (fade) et d'attente (wait).
- 3. Les scènes sont numérotées de 0 à 99.
- 4. En mode synchronisé, le maître envoie aux projecteurs esclaves un ordre de type "Aller à la scène xx", où xx est le numéro de la scène que le maître va exécuter.
- 5. Si un esclave a moins de scènes que le maître, il calcule la scène à laquelle il doit se rendre en divisant (division entière) le numéro de la scène à laquelle il doit aller - scène 5 par exemple - par le nombre de scènes qui lui ont été programmées - 4 scènes par exemple. Dans cet exemple, 5 divisé par 4 donne 1, avec un reste de 1. Le reste de la division est le numéro de la scène à laquelle l'esclave doit aller. Généralement toutefois, lorsqu'un esclave atteint sa dernière mémoire avant le maître, un message "Aller à la scène xx" résulte de la première scène jouée.
- 6. Si un esclave a plus de scènes que le Maître, ses dernières scènes ne sont jamais exécutées, comme c'est le cas de S4 dans l'exemple ci-dessous :

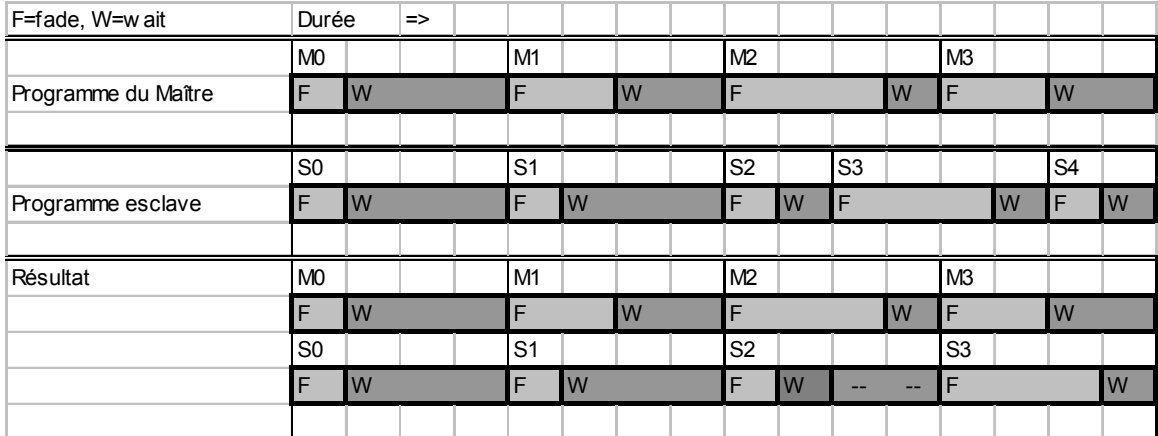

- 7. En utilisation synchronisée, le temps d'attente est choisi par le Maître. Chaque esclave effectue ses propres transferts mais reste en phase d'attente jusqu'à ce que le Maître envoie l'ordre de changer de mémoire.
- 8. Un esclave n'obéit pas à l'ordre de changement de mémoire tant que la durée totale de la scène en cours (fade + wait) n'est pas écoulée. Dans l'exemple ci-dessous, l'esclave déroge à l'ordre de sa séquence parce que ses mémoires 0 et 2 sont plus longues que celles du Maître.

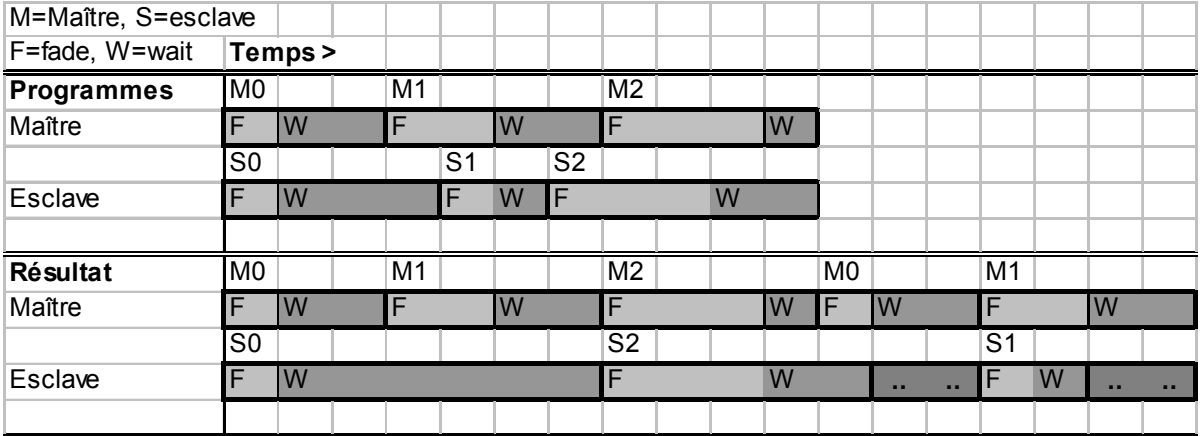

## <span id="page-24-0"></span>**Entretien**

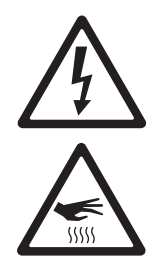

**ATTENTION ! Lisez la section ["Précautions d'emploi" en page 3](#page-2-0) avant de commencer l'entretien du MAC 350 Entour. Déconnectez le projecteur du secteur et laissez-le refroidir au moins 20 minutes avant de le manipuler. Portez des gants anti chaleur pour ouvrir la trappe d'accès aux effets. Ne regardez pas directement dans le faisceau à une distance de moins de 8.7 m (28 ft. 7 ins.) de la surface du produit. Gardez en mémoire que le projecteur peut se rallumer très soudainement.**

**Important! Référez toute opération non décrite ici à un service technique qualifié. Il est possible de remplacer les LEDs de puissance individuellement mais cette opération peut causer des dommages non couverts par la garantie du produit et devrait être réalisée par Martin Service ou ses agents agréés.**

**Important! Des amas excessifs de poussière et de résidus de liquide fumigène provoquent des surchauffes qui endommagent le projecteur. Ces dommages causés par un nettoyage et un entretien irréguliers ne sont pas couverts par la garantie.**

**Comme pour tous les composants électroniques en général, les cartes électroniques du MAC 350 Entour sont sensibles aux décharges électrostatiques. Prenez toutes les précautions nécessaires pour éviter ces décharges avant d'ouvrir la machine. N'effectuez les opérations sur les cartes que sur banc de travail anti statique.**

Pour maximiser la vie du MAC 350 Entour et protéger l'investissement qu'il représente, l'utilisateur doit le nettoyer régulièrement. Il est également possible de retirer et d'installer des gobos, des couleurs, changer éventuellement des fusibles et mettre à jour le micrologiciel. Toute autre opération d'entetien sur le MAC 350 Entour™ doit être réalisée par Martin Professional ou son réseau technique agréé.

L'installation et la maintenance sur site peuvent être réalisés par le réseau Martin Professional Global Service et ses agents agréés, donnant ainsi aux possesseurs de matériel Martin accès à l'expertise et à la connaissance des produits qui assureront leur meilleur niveau de performance sur toute leur durée de vie. Contactez votre revendeur Martin pour plus de détails.

C'est la politique de Martin que d'appliquer les procédures et méthodes d'étalonnage les plus strictes et d'utiliser les meilleurs matériaux pour assurer des performances optimales et la durée de vie la plus longue des composants. Cependant, les composants optiques des projecteurs, quel que soit le type ou la marque, sont sujet à diverses dégradations et éraflures, provoquant à titre d'exemple, au fil du temps, des changements graduels de rendu des couleurs sur les filtres dichroïques et de propriétés spéculaires sur les réflecteurs. Ce vieillissement dépend lourdement de l'environnement et des conditions de travail : il est donc impossible de spécifier quand et dans quelle mesure seront affectés les composants optiques. Vous devrez cependant remplacer certains composants si leurs caractéristiques optiques sont profondément affectées arpès une certaine durée d'utilisation et si vous souhaitez conserver des paramètres optiques et colorimétriques extrêmement précis.

Les données d'usure du fabricant des LEDs sont basées sur les mesures faites dans les conditons de test du fabricant. Comme pour toutes les sources LEDs, la réduction progressive de la puissance lumineuse s'accélère avec leur utilisation dans le projecteur où les conditions sont plus sévères que pendant le test constructeur. Pour maximiser la durée de vie des LEDs, gardez la température ambiante la plus basse et n'utilisez pas les LEDs plus longtemps que nécessaire.

## **Rappels d'entretien automatiques**

Le compteur de rappel d'entretien **AIRF** du menu **INFO** décompte dès la mise sous tension de la machine. Il peut être remis à zéro en appuyant sur [Haut] pendant 5 secondes lorsque le compteur est affiché. S'il n'est jamais remis à zéro, le compteur s'arrête à 9 999 heures et se bloque jusqu'à sa remise à zéro.

Une alarme peut être déclenchée à chaque intervalle de 100 à 2000 heures pour rappeler à l'utilisateur de procéder à l'entretien du projecteur. La LED Service s'allume en permanence lorsque le compteur a atteint la durée programmée. Remettre le compteur à 0 éteint la LED.

### **Gobos**

Les gobos livrés de série avec le MAC 350 Entour sont illustrés en [Figure 6](#page-18-0) en page [19.](#page-18-0) Tous les gobos sont interchangeables.

#### **Gobos personnalisés**

Martin peut vous fournir des gobos supplémentaires pour le MAC 350 Entour. Pour plus d'information, visitez le site web de Martin : www.martin.com.

Les gobos en verre sont généralement plus durables mais des résultats satisfaisants peuvent être obtenus à moindre coût avec des gobos en aluminium. Vous pouvez aussi utiliser des gobos en acier inoxydable mais ils peuvent se déformer et perdre leur netteté en quelques heures. La durée de vie des gobos dépend de l'image qu'ils portent et du cycle de projection. Consultez votre fournisseur de gobos pour plus d'information.

Pour de meilleurs résultats, les gobos personnalisés doivent respecter les spécifications données dans la section ["Gobos" en page 45](#page-44-0).

#### **Orientation des gobos dans le MAC 350 Entour**

La plupart des gobos doivent être installés dans un sens précis pour éviter les dommages dus à la chaleur. Tous les gobos du MAC 350 Entour doivent être installés avec la face la plus réfléchissante vers les LEDs pour éviter qu'ils n'absorbent trop de chaleur et soient endommagés.Consultez votre fabricant ou votre revendeur Martin si vous avez le moindre doute sur le sens à donner à un type de gobo spécifique.

#### Gobos en verre traité

La mise au net sera plus simple si tous les gobos traités sont installés face traitée au plus près du plan focal. Les gobos traités sont installés en usine en respectant cette condition. Cependant, s'il devait exister un risque particulier d'endommager un gobo sur mesure, la première priorité reste d'installer la face la plus réfléchissante vers les LEDs.

#### **Côté le plus réfléchissant vers les LEDs**

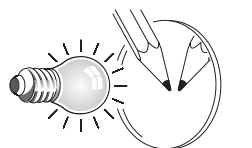

Pour limiter le risque de surchauffe et de dégâts, tournez la face la plus réfléchissante vers les LEDs.

*Pour trouver le côté traité sur un gobo, placez un objet fin contre le verre. Sur la face non traitée, on distingue un faible espace entre l'objet et son image. On voit la tranche du gobo au travers du verre.*

#### **Côté le plus mât opposé aux LEDs**

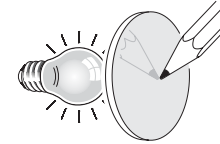

Le côté le plus mât absorbera moins de chaleur s'il n'est pas exposé directement à la source.

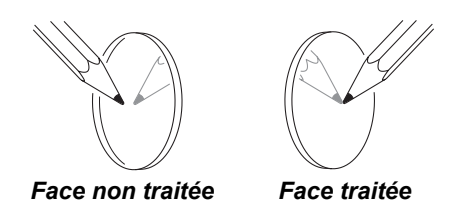

Gobo en verre texturé

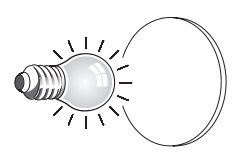

#### **Face lisse vers les LEDs Face texturée opposée aux LEDs**

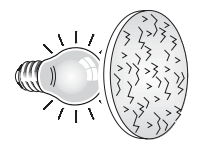

Les gobos en verre texturés s'installent mieux dans le MAC 350 Entour avec la face lisse vers les LEDs. En cas de doute, consultez votre revendeur Martin ou le fabricant du gobo.

#### Gobos en métal

**Face réflechissante vers les LEDs Face noir opposée aux LEDs**

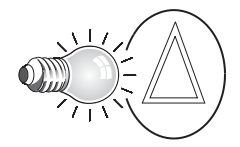

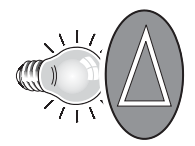

#### Gobos portant un texte ou une image

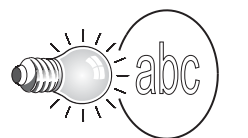

Image positive vers les LEDs **Image négative opposée aux LEDs** 

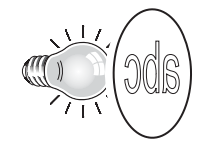

**Figure 8. Orientation correcte des gobos**

## <span id="page-26-1"></span>**Trappe d'accès aux effets et changement de filtres**

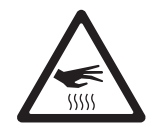

<span id="page-26-2"></span>**ATTENTION ! Surfaces très chaudes. Le MAC 350 Entour devient très chaud pendant l'utilisation. Coupez les LEDs et laissez le projecteur refroidir ou bien portez des gants anti chaleur sans peluche avant d'ouvrir la trappe d'accès aux effets.**

#### **Trappe d'accès aux effets**

La trappe du MAC 350 Entour (voir [Figure 9](#page-26-0)) donne un accès immédiat aux filtres de gobos et de couleurs. Pan et tilt sont automatiquement désactivés et le message **EFHA** s'affiche dès l'ouverture de la trappe.

Si le projecteur est allumé, refermer puis réouvrir la trappe immédiatement avance les roues de couleur et de gobo d'une position pour permettre un accès à chaque filtre successivement.

Pour fermer la trappe, appliquez une pression ferme jusqu'à sentir un clic net. Lorsque la trappe reste fermée plus d'une seconde, les roues de gobo et de couleur s'initialisent.

La trappe peut être démontée temporairement en déclippant ses charnières. Attention, le montage est très ajusté et il faut prendre garde de ne pas endommager les charnières. Normalement, le démontage n'est pas nécessaire. Notez que si la trappe n'est pas complètement fermée, il n'est pas possible d'utiliser les fonctions de pan et de tilt ou d'initialiser le projecteur.

#### **Changer les gobos et les**

#### **couleurs**

Portez des gants pour manipuler les composants optiques et n'utilisez que des pièces d'origine Martin.

Gardez les composants optiques totalement propres et sans aucune trace de graisse. Nettoyez-les avec de l'alcool isopropylique pur à 99,9%, notamment si vous les avez touchés avec les doigts.

Pour accéder aux composants optiques de la tête pour le nettoyage ou l'entretien :

1. Portez des gants sans peluche, propres, anti chaleur pour protéger vos doigts et éviter de déposer des corps gras sur les composants.

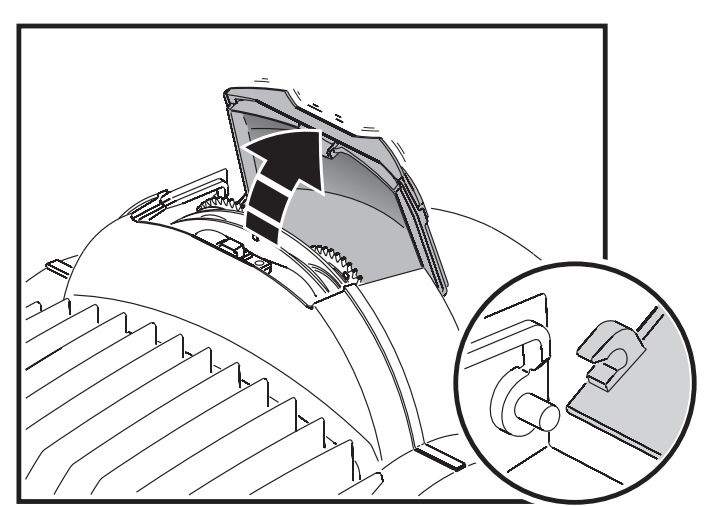

<span id="page-26-0"></span>**Figure 9: Trappe d'accès aux effets**

- 2. Voir [Figure 9](#page-26-0). Ouvrez la trappe d'accès aux effets.
- 3. Pour démonter un gobo tournant, tirez-le doucement vers la lentille frontale jusqu'à ce qu'il puisse être glissé hors des deux ressorts qui le maintiennent sur la roue.
- 4. Pour installer un gobo, glissez la tranche du porte gobo entre les ressorts et la roue de gobos jusqu'à ce qu'il soit en place dans son ouverture. Vérifiez que le gobo est bien en place et que les dentelures s'engagent bien dans la roue dentée centrale.
- 5. Pour retirer un filtre de couleur, tournez la roue de gobos pour faire apparaître la position vide (voir [Figure 10\)](#page-27-0) en face du fitre. Appuyez délicatement sur le filtre vers la lentille frontale pour le libérer, saisissez-le par les bords et glissez-le hors de la machine. Si vos doigts sont trop larges, protégez le filtre avec un morceau de papier plié plusieurs fois sur lui-même et attrapez le filtre avec des brucelles.

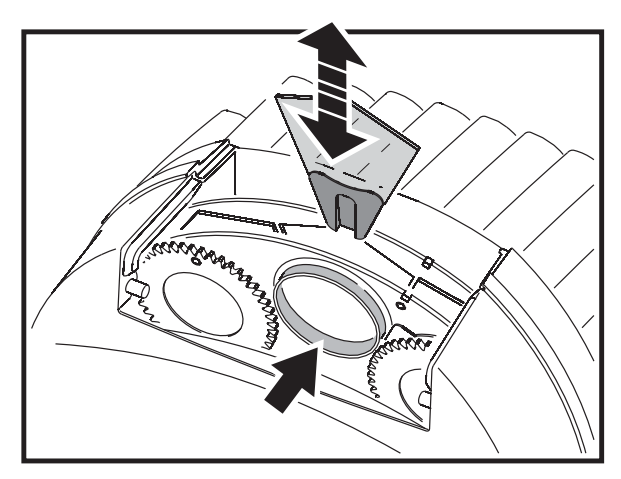

<span id="page-27-0"></span>**Figure 10: Changement de gobo et de filtre**

- 6. Pour installer un filtre de couleur, glissez-le sous le ressort de maintien jusqu'à ce qu'il se cale en place.
- 7. Fermez la trappe en appuyant fermement jusqu'au clic définitif.

#### **Remplacer un gobo rotatif**

#### **Important! Un gobo peut tomber de son support si le ressort est monté à l'envers.**

Les gobos sont maintenus dans les porte gobos par un ressort (voir [Figure 11](#page-27-1)). Notez que le ressort ne convient qu'à des gobos de 3 mm d'épaisseur maximum. Les gobos plus épais peuvent être collés dans le support avec une colle UV ou la Loctite 330 Multibond avec Activateur.

Pour remplacer un gobo rotatif

- 1. Portez des gants sans peluche, propres, anti chaleur pour protéger vos doigts et éviter de déposer des corps gras sur les composants.
- 2. Démontez le gobo comme décrit en page [27](#page-26-1).
- 3. Avec un petit tournevis ou équivalent, débloquez l'extrémité du ressort la plus éloignée du gobo et retirez le ressort. Laissez tomber le gobo hors du support.
- 4. Insérez le nouveau gobo dans le support, la face devant pointer la lampe vers le ressort (voir [Figure 8](#page-26-2) et [Figure 11\)](#page-27-1).

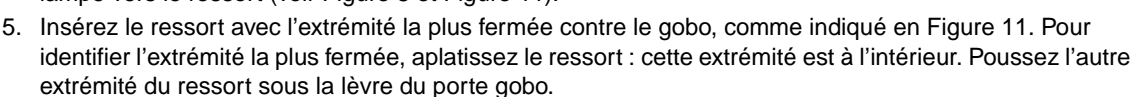

- 6. Vérifiez que le gobo est bien à plat et centré dans son support. Comprimez le ressort autant que possible contre l'arrière du gobo.
- 7. Travaillez la tranche du porte gobo pour la glisser entre les ressorts et la roue de gobo jusqu'à ce qu'il se cale en place. Si nécessaire, soulevez les ressorts légèrement avec un petit tournevis ou un outil similaire.
- 8. Fermez la trappe en appuyant fermement jusqu'au clic définitif.

### **Nettoyage**

Un nettoyage régulier est essentiel pour maintenir les performances et la qualité du projecteur. Les agglomérats de poussière, de salissures, de résidus de fumigènes etc. dégradent les performances optiques et de refroidissement.

Le planning de nettoyage dépend fortement de l'environnement d'utilisation. Il est donc impossible de prédéterminer une fréquence de nettoyage du MAC 350 Entour. Le nettoyage peut s'avérer indispensable parfois après quelques heures seulement d'utilisation. Les facteurs suivants sont à considérer pour mettre en place le nettoyage :

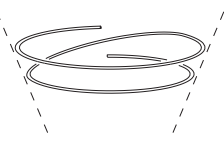

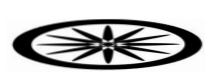

<span id="page-27-1"></span>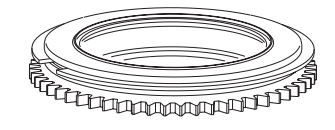

**Figure 11: Gobo rotatif et son support**

- Utilisation de machines à fumée.
- Forts courants d'air (à côté des bouches de VMC par exemple).
- Fumée de cigarette.
- Poussière excessive (produite par les effets de scène, provenant des plafonds ou des décors peu nettoyés ou enfin lors des utilisations en extérieur).

La présence d'un ou plusieurs de ces facteurs est significative. Inspectez les projecteurs dans leurs 100 premières heures d'utilisation pour contrôler l'état d'encrassement puis à intervalles réguliers. Vous pourrez ainsi établir un planning de nettoyage en fonction de chaque utilisation. En cas de doute, consultez votre revendeur Martin.

Nettoyez délicatement les composants optiques et travaillez dans un endroit propre et bien éclairé. Les surfaces traitées sont fragiles et se rayent facilement. N'utilisez pas de solvants qui pourraient endommager les surfaces plastiques et les surfaces peintes.

#### **ATTENTION ! Déconnectez le projecteur du secteur et laissez-e refroidir avant de nettoyer l'appareil.**

Pour nettoyer le projecteur :

- 1. Déconnectez-le projecteur du secteur et laissez-le refroidir au moins 20 minutes.
- 2. Démontez les capots de la tête.
- 3. Aspirez ou soufflez délicatement la poussière et les particules avec de l'air comprimé.
- 4. Retirez la poussière de la tête avec une brosse souple, des coton tiges, un aspirateur et de l'air comprimé.
- 5. Nettoyez avec précaution les composants optiques. Enlevez les résidus de poussière et de fumigène avec des cotons tiges ou des lingettes imbibées de produits neutres (alcool isopropyle par exemple). Vous pouvez utiliser un produit de nettoyage pour vitres standard mais les résidus doivent être complètement otés avec de l'eau distillée. Nettoyez par un mouvement circulaire du centre vers les bords. Nettoyez avec un tissu sec et propre, sans peluche, ou de l'air comprimé. Retirez les particules collées avec une lingette ou des cotons tiges imbibés de nettoyant pour verre neutre ou d'eau distillée. Ne frottez pas la surface mais décollez les particules par de petites pressions répétées.
- 6. Remontez tous les capots avant de remettre sous tension.

## **Lubrification**

En général, le MAC 350 Entour ne requiert aucune lubrification. Cependant, dans certains cas d'utilisation, il est nécessaire de changer la graisse téflon longue durée du système de mise au net. Un bruit lors de l'utilisation de la mise au net est le symptôme à surveiller. Cette opération peut être réalisée par un service technique Martin partenaire si nécessaire.

Ne lubrifiez pas les parties plastiques.

## <span id="page-28-0"></span>**Changement de fusibles**

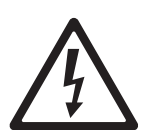

**Attention! Déconnectez le projecteur du secteur avant de remplacer un fusible. Remplacez toujours les fusibles par des fusibles neufs de valeur et type strictement identiques. Ne shuntez jamais un fusible et n'essayez pas de contourner son action protectrice.**

Le MAC 350 Entour™ est protégé par deux fusibles 10 AT montés dans des porte fusibles à côté du câble d'alimentation (voir [Figure 1](#page-7-0) en page [8](#page-7-0)).

- Pour remplacer un fusible:
- 1. Isolez le projecteur du secteur.
- 2. Avec un tournevis plat, ouvrez le porte fusible et retirez le fusible pour le tester.
- 3. Remplacez le fusible défectueux par un fusible de type et valeur identiques. Des fusibles de remplacement sont disponibles chez Martin.
- 4. Réinstallez le porte fusible avant de remettre sous tension.

Si un fusible grille à répétition, déconnectez le projecteur du secteur et consultez votre revendeur Martin.

Un autre fusible 5 A temporisé est placé sur la carte d'alimentation. Ce fusible doit être changé par un technicien qualifié en respectant les règles de sécurité et de protection contre les décharges électrostatiques.

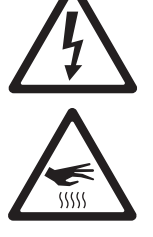

## **Installation du micrologiciel**

Des mises à jours du micrologiciel (ou logiciel système) sont publiées sur le site Web de Martin et peuvent être installées par le lien DMX avec un système de téléchargement Martin.

Les éléments suivants sont requis pour installer le micrologiciel :

- La dernière version du micrologiciel du MAC 350 Entour sous la forme d'un fichier MU3 disponible pour le téléchargement dans la rubrique Support Technique Utilisateur du site web Martin : http://www.martin.com/service
- Le programme Martin Software Uploader, version 5.0 ou supérieur, disponible en téléchargement depuis cette rubrique.
- Un PC sous Windows 2000/XP.

Une interface PC-DMX compatible avec le programme Martin Software Uploader (Interface Martin Universal USB/DMX par exemple). Notez que le MP2 de Martin (boîtier de configuration obsolète) n'est pas compatible avec le MAC 350 Entour.

#### **Installation du nouveau logiciel**

Pour installer le nouveau logiciel, connectez un PC à l'application Martin Uploader chargée avec le micrologiciel du MAC 350 Entour au connecteur d'entrée DMX du MAC 350 Entour avec l'interface Martin Universal USB/DMX Interface box ou équivalent.

Tous les MAC 350 Entours connectés sur cette ligne et alimentés devraient recevoir le nouveau logiciel. Il n'est pas nécessaire d'isoler les MAC 350 Entours des autres types de machine de cette ligne.

#### **Téléchargement normal**

Un MAC 350 Entour doit automatiquement entrer en mode téléchargement lorsqu'il est connecté comme décrit ci-dessus. Si ce n'est pas le cas, utilisez la commande **SERV**→**UPLD**dans le menu de contrôle pour préparer la machine au transfert. Suivez la procédure de transfert comme expliqué dans le fichier d'aide de l'application Martin Uploader.

Si l'afficheur ou le panneau de contrôle sont inutilisables après corruption du logiciel système, exécutez la procédure ci-dessous.

#### **Téléchargement en mode Boot Sector**

N'exécutez cette procédure que si le micrologiciel du projecteur est corrompu (très évident si le panneau de contrôle reste inerte après la mise sous tension) ou si les notes de mise à jour fournies avec le micrologiciel le précisent. Pour effectuer un téléchargement en mode Boot Sector:

- 1. Déconnectez le projecteur du secteur.
- 2. Démontez le capot de droite de la lyre pour exposer la carte principale (sur la droite vue depuis la lampe lorsque le texte du capot de lampe est dans le sens de lecture).
- 3. Voir [Figure 12](#page-30-0). Localisez la barrette de 6 micro interrupteurs sur la carte et placez l'interrupteur 6 sur **ON** (activation du mode boot sector).
- 4. Mettez le projecteur sous tension, installez le logiciel puis déconnectez le projecteur du secteur.
- 5. Ramenez le micro interrupteur 6 sur **OFF** (Normal) et réinstallez le capot de la lyre.

En cas d'erreur de somme de contrôle à l'allumage après la procédure ci-dessus, essayez un téléchargement normal.

## **Schéma de la carte principale**

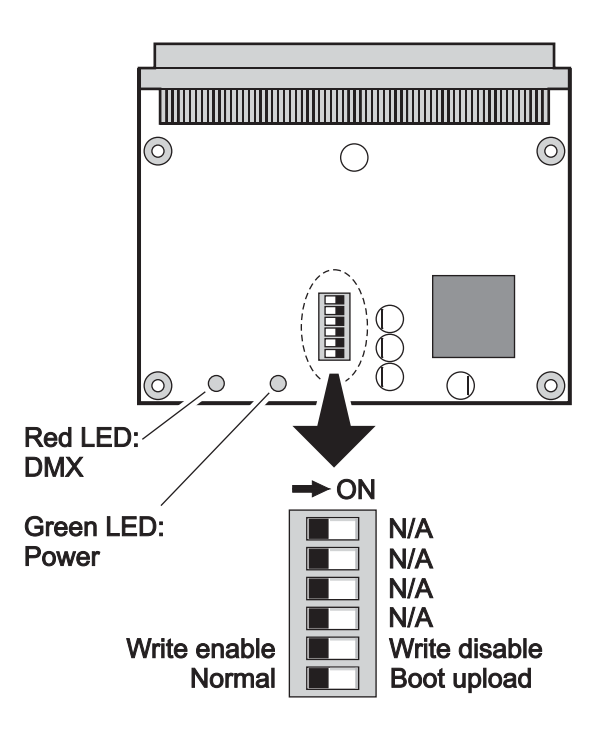

**Figure 12: Carte principale et DIP Switch**

<span id="page-30-0"></span>Le MAC 350 Entour possède un gros ventilateur à l'arrière de la tête. Il existe 2 types de ventilateurs installés en usine : des ventilateurs à 2 fils et des ventilateurs à 3 fils. Le flux d'air, le refroidissement et le bruit sont strictement identiques. Sur les machines équipées de ventilateurs à 2 fils, le DIP Switch 1 doit être sur **ON** et tous les autres sur **OFF** en utilisation normale. Sur les autres machines, tous les DIP Switches doivent être sur **OFF** en utilisation normale.

## <span id="page-31-0"></span>Protocole DMX : MAC 350 Entour

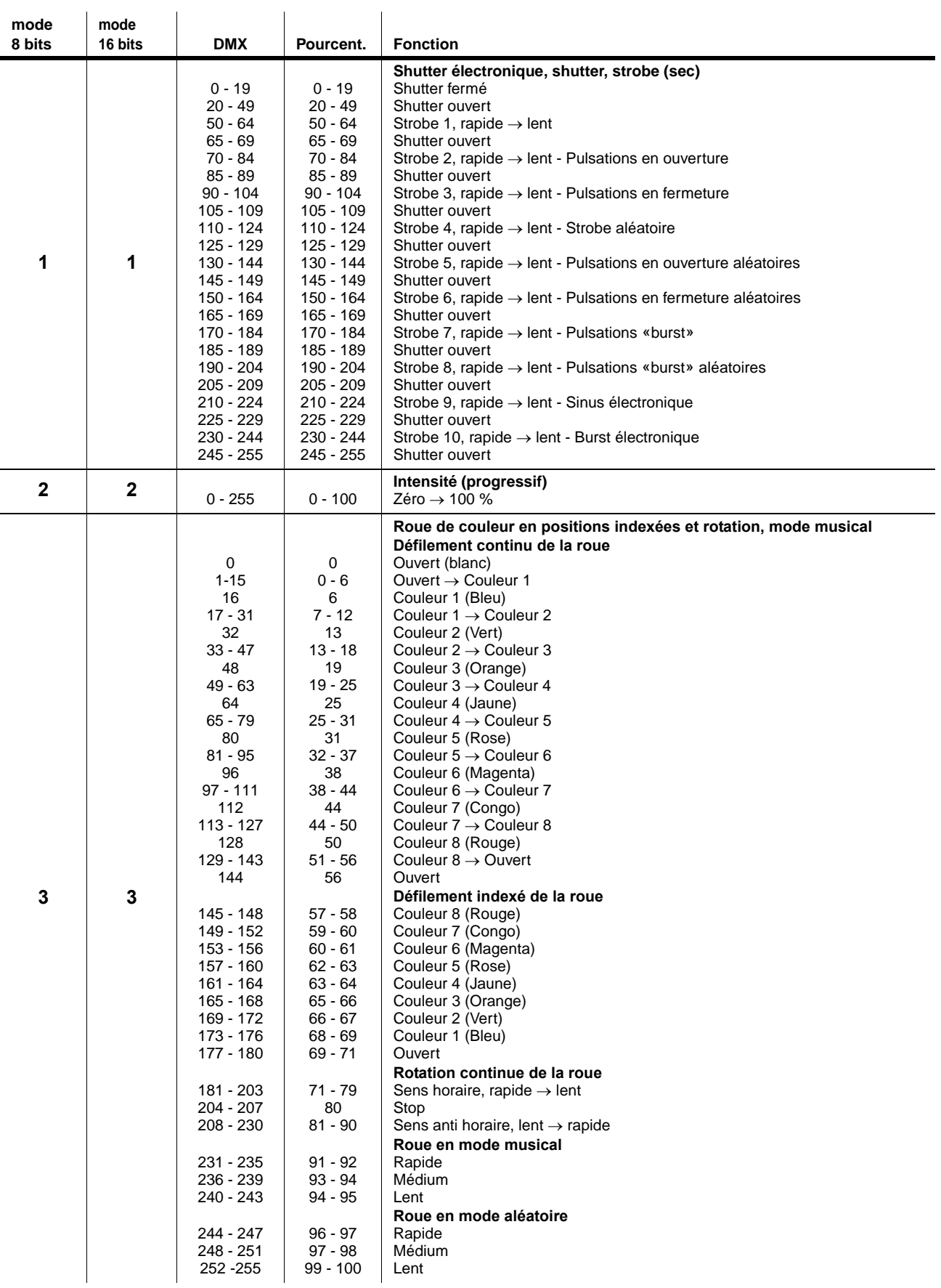

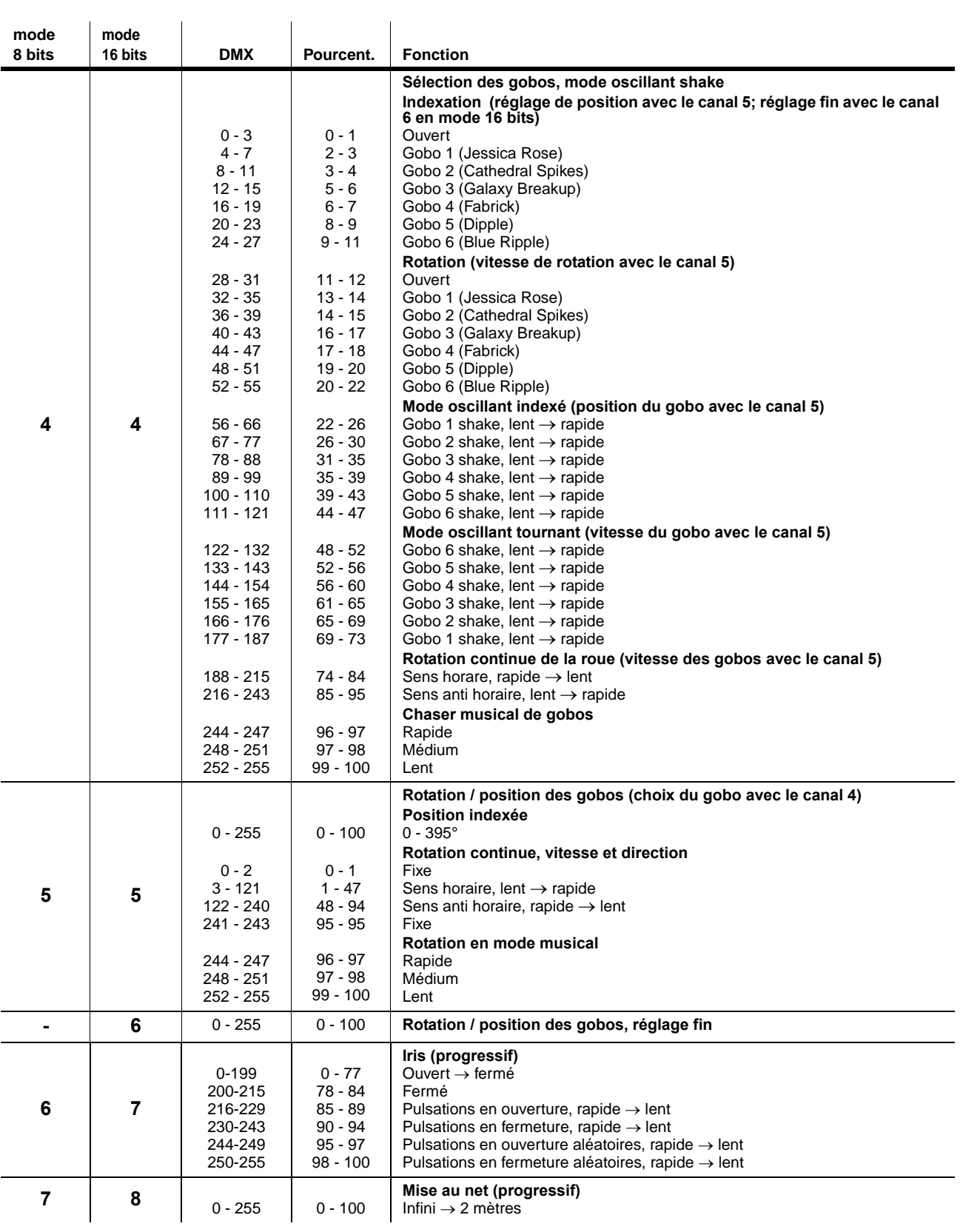

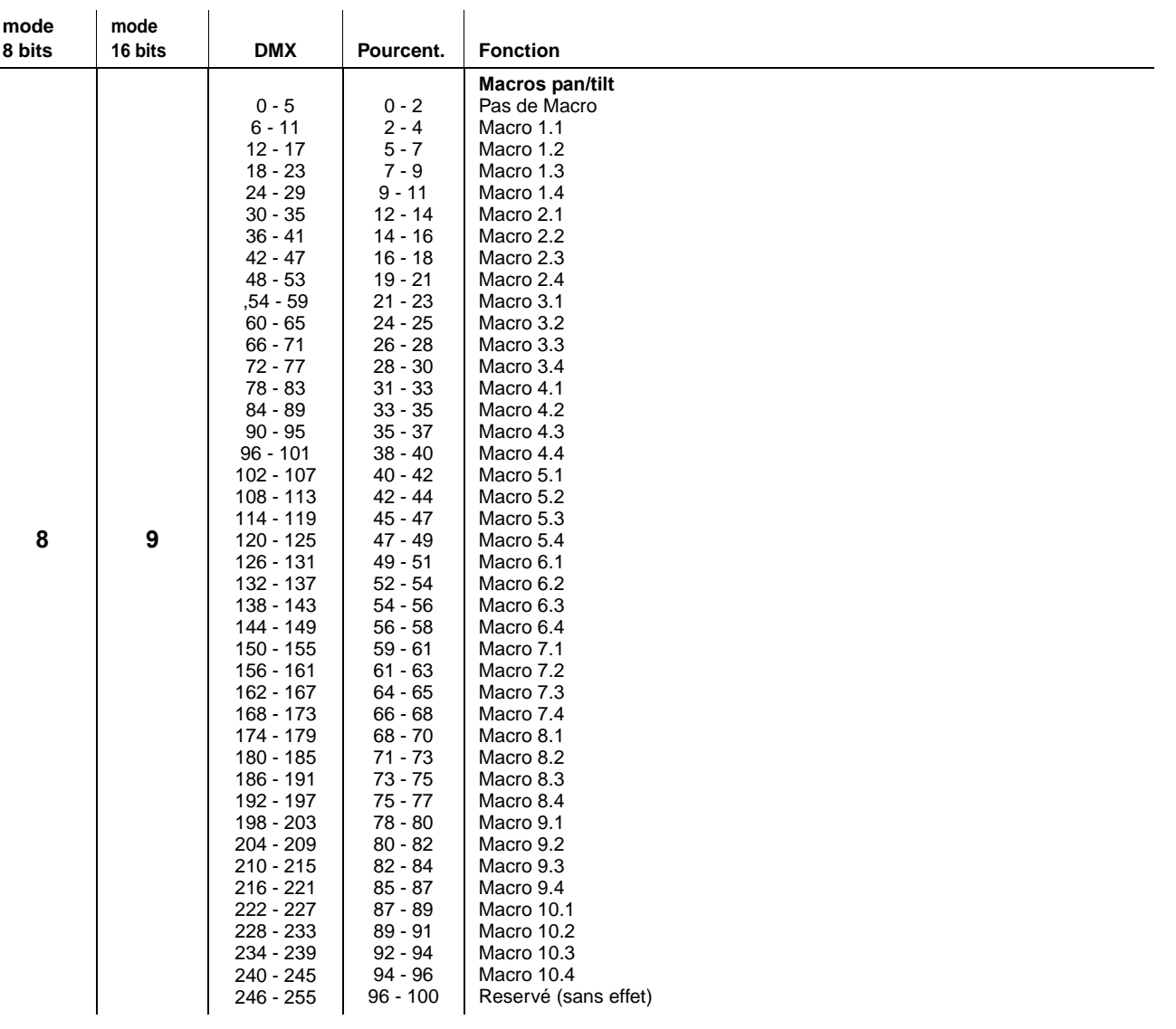

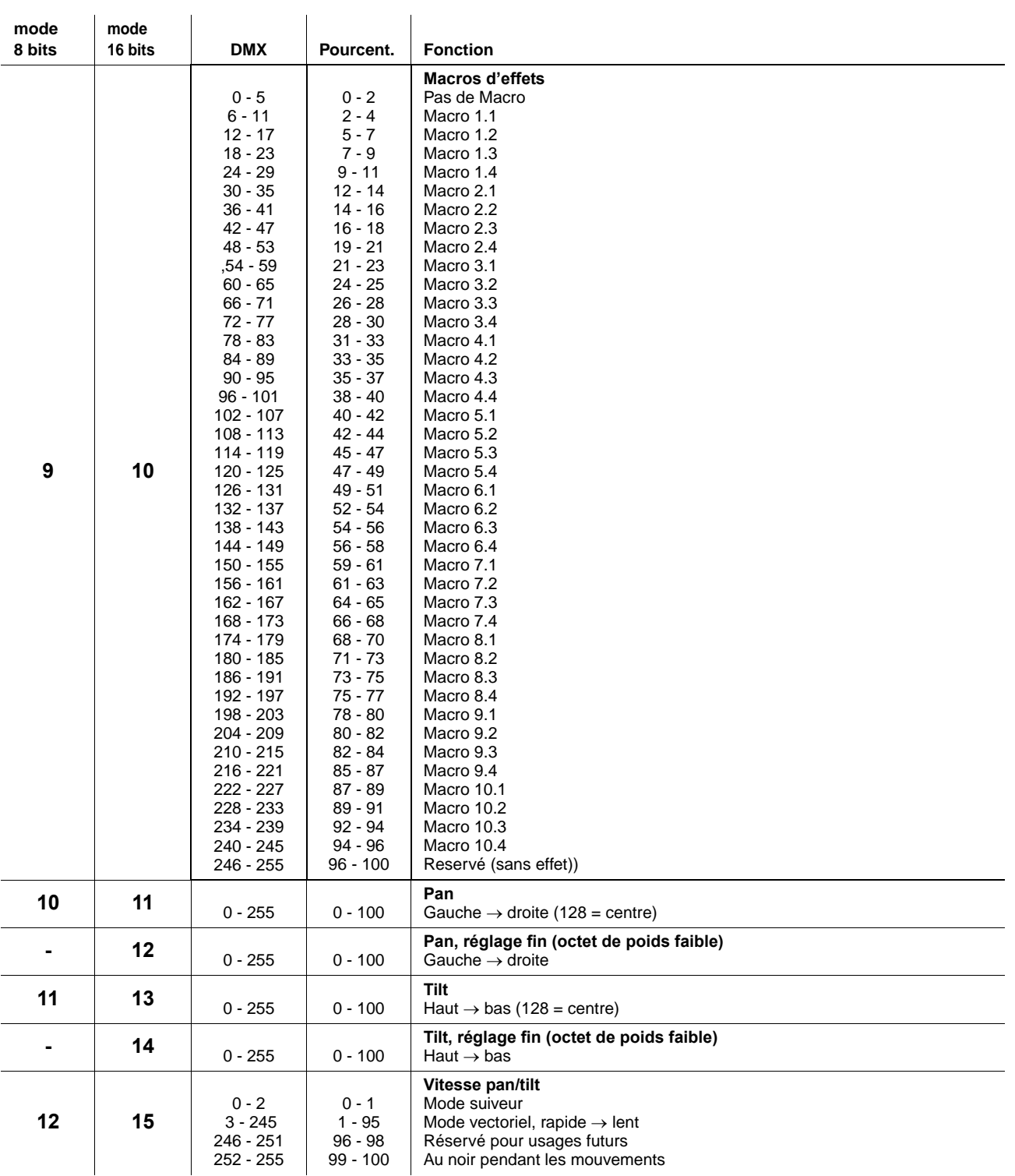

| mode   | mode    |                        |                        |                                                              |
|--------|---------|------------------------|------------------------|--------------------------------------------------------------|
| 8 bits | 16 bits | <b>DMX</b>             | Pourcent.              | <b>Fonction</b>                                              |
|        |         |                        |                        | Vitesse des effets                                           |
|        |         |                        |                        | Shutter, mise au net                                         |
|        |         | $0 - 2$                | $0 - 1$                | Mode suiveur                                                 |
|        |         | $3 - 245$              | $1 - 96$               | Mode vectoriel, rapide $\rightarrow$ lent                    |
|        |         | 246 - 251              | $96 - 98$              | Mode suiveur                                                 |
|        |         | 252 - 255              | $99 - 100$             | Mode vectoriel, vitesse maximale                             |
|        |         |                        |                        | Couleurr                                                     |
|        |         | $0 - 2$                | $0 - 1$                | Mode suiveur                                                 |
|        |         | $3 - 245$              | $1 - 96$               | Mode vectoriel, rapide $\rightarrow$ lent                    |
|        |         | 246 - 248              | $96 - 97$              | Mode suiveur, $SCUT = OFF$ (annule ON si activé par le menu) |
| 13     | 16      | 249 - 251              | 98                     | Mode suiveur, $SCUT = ON$ (annule OFF si activé par le menu) |
|        |         | 252 - 255              | $99 - 100$             | Au noir pendant les mouvements                               |
|        |         |                        |                        | Sélection des gobos                                          |
|        |         | $0 - 245$              | $0 - 1$                | Normal                                                       |
|        |         | 246 - 248              | $1 - 96$               | Mode suiveur, $SCUT = OFF$ (annule ON si activé par le menu) |
|        |         | 249 - 251              | $96 - 98$              | Mode suiveur, $SCUT = ON$ (annule OFF si activé par le menu) |
|        |         | $252 - 255$            | 99 - 100               | Au noir pendant les mouvements                               |
|        |         |                        |                        | Positionnement des gobos (si activé avec le canal 4)         |
|        |         | $0 - 2$                | $0 - 1$                | Mode suiveur                                                 |
|        |         | 3 - 245                | 1 - 96                 | Mode vectoriel, rapide $\rightarrow$ lent                    |
|        |         | 246 - 251              | $96 - 98$              | Mode suiveur                                                 |
|        |         | 252 - 255              | 99 - 100               | Au noir pendant les mouvements                               |
|        |         |                        |                        | Contrôle du projecteur (sec)                                 |
|        |         | $0 - 9$                | 0 - 1                  | Sans effet                                                   |
|        |         | $10 - 14$              | $2 - 3$                | Initialisation complète <sup>1</sup>                         |
|        |         | $15 - 19$              | 4 - 5                  | Sans effet                                                   |
|        |         | $20 - 24$              | $6 - 7$                | Initialisation des effets seulement <sup>1</sup>             |
|        |         | $25 - 29$              | 8 - 9                  | Sans effet                                                   |
|        |         | $30 - 34$              | $10 - 11$              | Initialisation pan et tilt seulement <sup>1</sup>            |
|        |         | $35 - 39$              | $12 - 13$              | Sans effet                                                   |
|        |         | $40 - 44$              | $14 - 15$              | Vitesse Pan/tilt = $NORM2$<br>Vitesse Pan/tilt = $FAST2$     |
|        |         | $45 - 49$<br>$50 - 54$ | $16 - 17$<br>$18 - 19$ | Vitesse Pan/tilt = $SLOW2$                                   |
|        |         | $55 - 59$              | $20 - 21$              | Réservé pour usage futur                                     |
|        |         | $60 - 64$              | $22 - 23$              | Sans effet                                                   |
|        |         | $65 - 69$              | $24 - 25$              | Ventilation = Pleine vitesse <sup>2</sup>                    |
|        |         | $70 - 74$              | $26 - 27$              | Sans effet                                                   |
|        |         | $75 - 79$              | $28 - 29$              | Ventilation = $Régulée2$                                     |
| 14     | 17      | $80 - 84$              | $30 - 31$              | Sans effet                                                   |
|        |         | $85 - 89$              | $32 - 33$              | Ventilation = Silencieuse <sup>2</sup>                       |
|        |         | $90 - 94$              | $34 - 35$              | Sans effet                                                   |
|        |         | $95 - 99$              | $36 - 37$              | Courbe de gradation = $LIN^2$                                |
|        |         | $100 - 104$            | $38 - 39$              | Sans effet                                                   |
|        |         | 105 - 109              | 40 - 41                | Courbe de gradation = $SQR2$                                 |
|        |         | 110 - 114              | $42 - 43$              | Sans effet                                                   |
|        |         | 115 - 119              | 44 - 45                | Courbe de gradation = $ISQR2$                                |
|        |         | 120 - 124              | 46 - 47                | Sans effet                                                   |
|        |         | 125 - 129              | 48 - 49                | Courbe de gradation = $SCUR2$                                |
|        |         | 130 - 134              | $50 - 51$              | Sans effet                                                   |
|        |         | 135 - 139              | $52 - 53$              | Sortie étalonnée <sup>2</sup>                                |
|        |         | 140 - 144              | $54 - 55$              | Sans effet                                                   |
|        |         | 145 - 149              | $56 - 57$              | Sortie brute (maximum possible, non-étalonnée) <sup>2</sup>  |
|        |         | 150 - 154              | $58 - 59$              | Sans effet                                                   |
|        |         | 155 - 249              | $60 - 97$              | Réservé à usage futur                                        |
|        |         | $250 - 255$            | $98 - 100$             | Allumage de l'afficheur                                      |

**Tableau 3: Protocole DMX**

## <span id="page-36-0"></span>Menu de contrôle

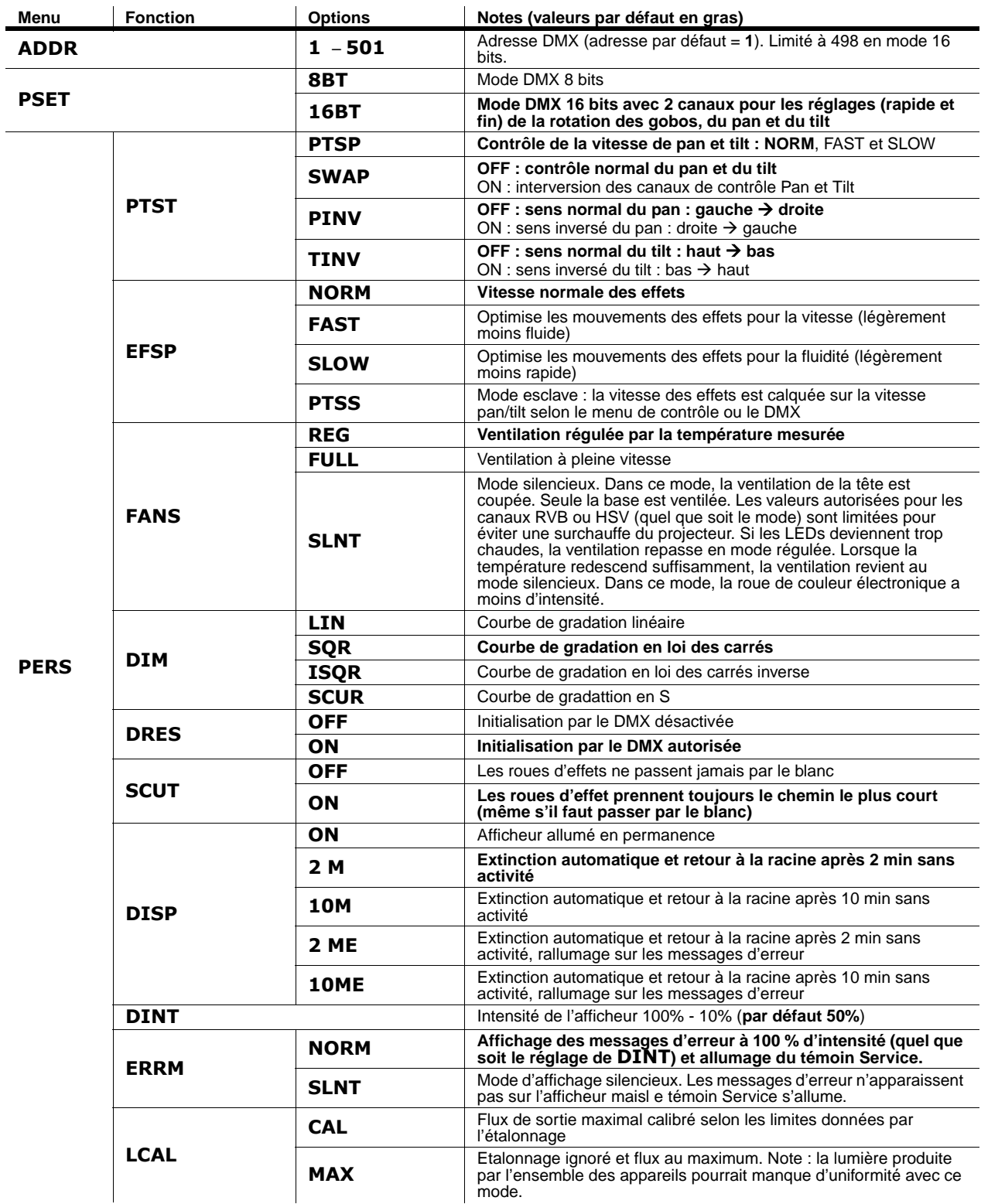

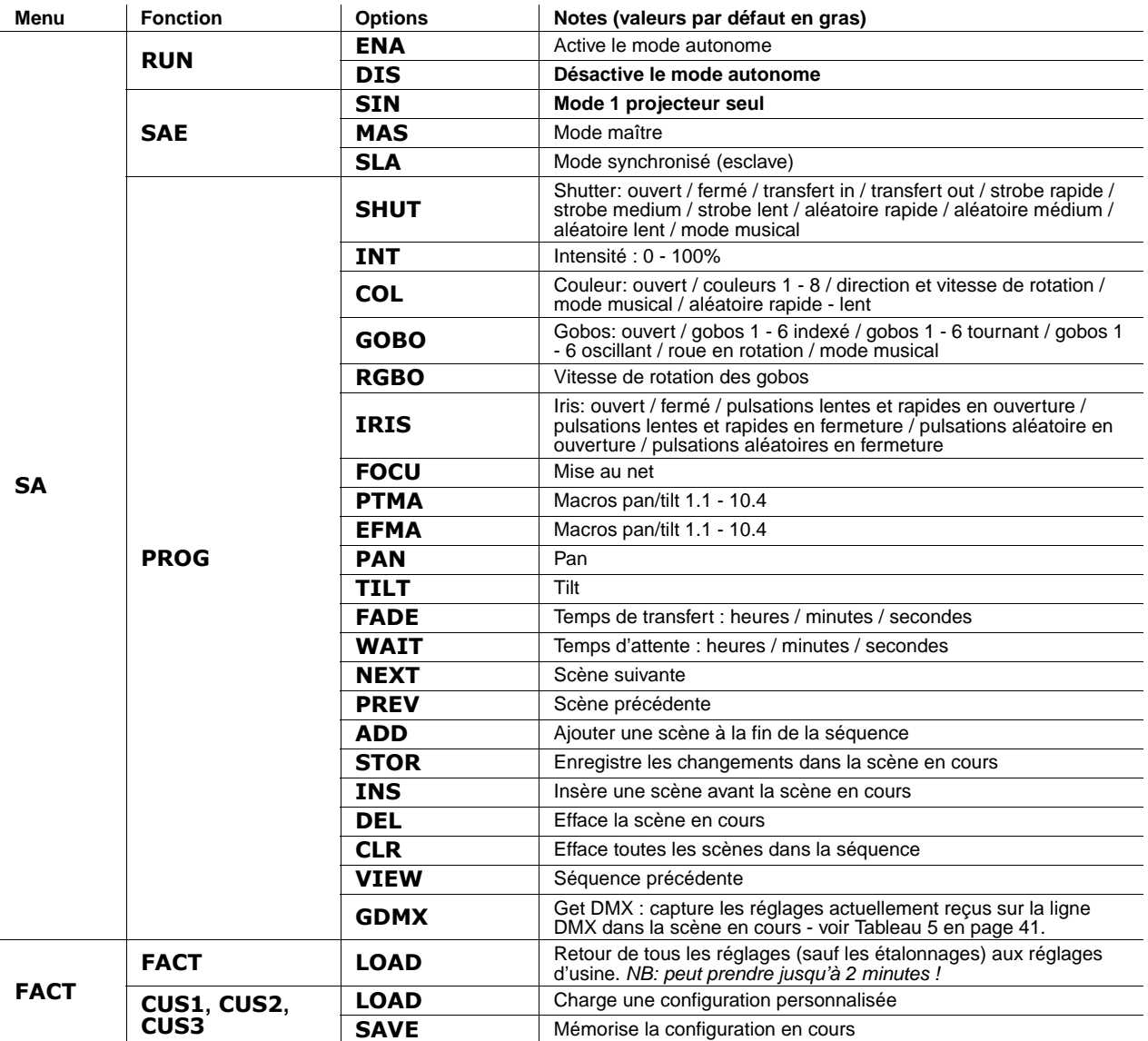

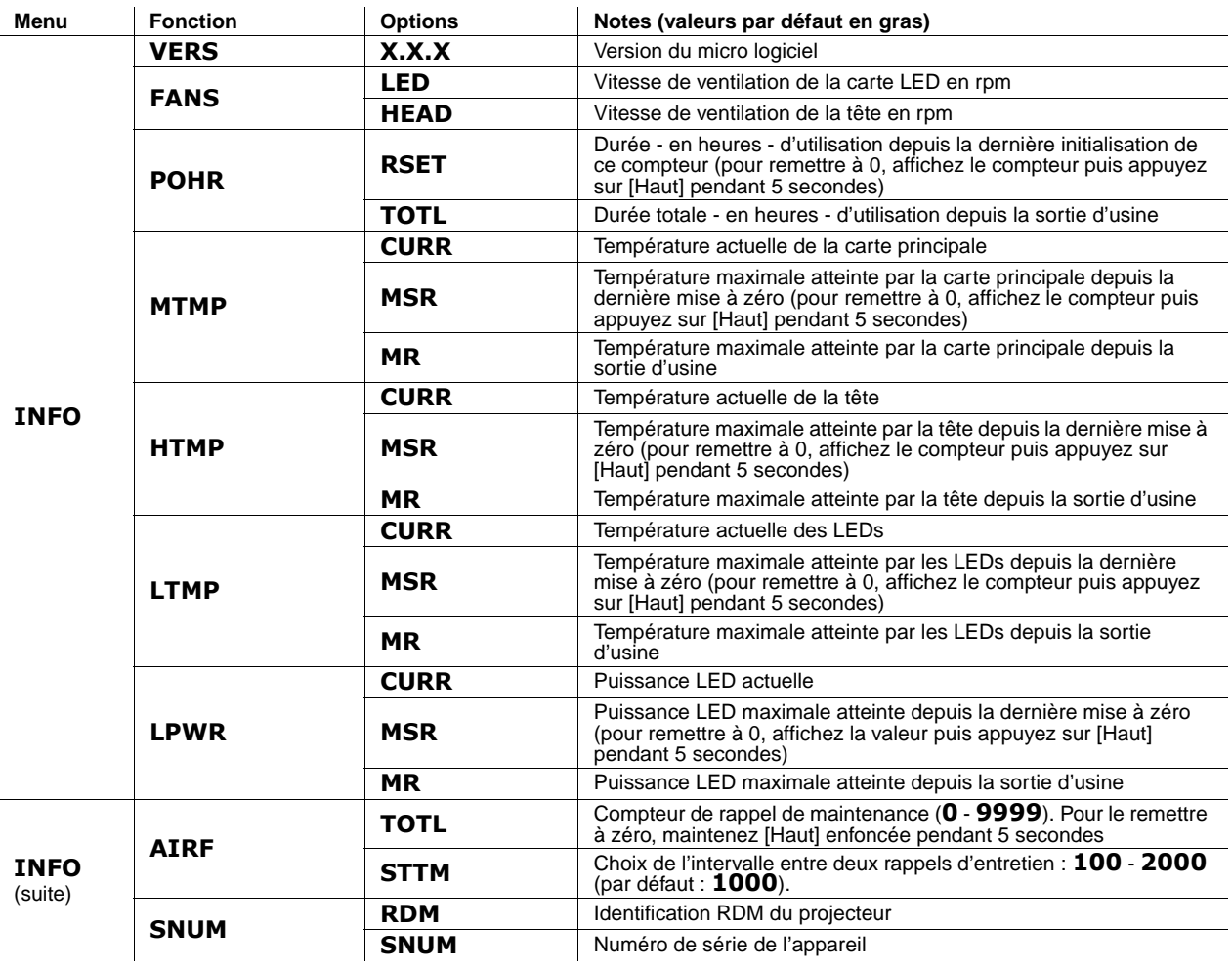

<span id="page-39-0"></span>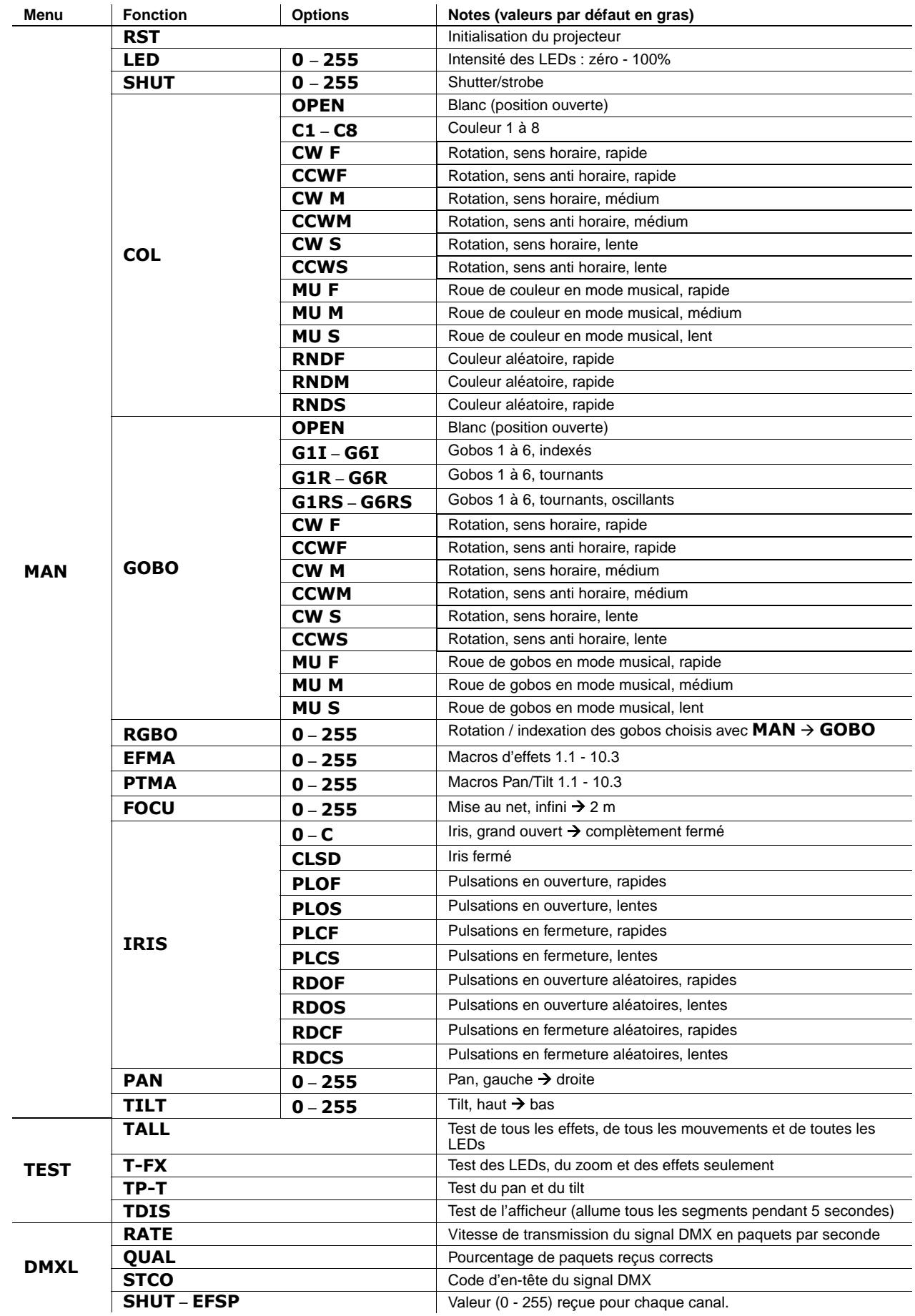

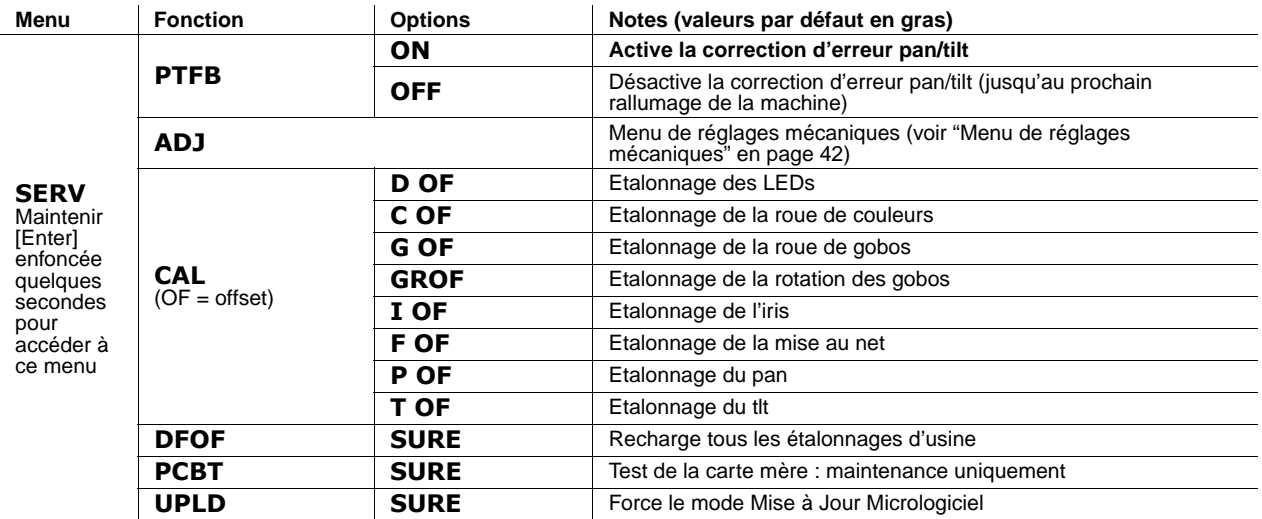

## **Menu de capture du signal DMX**

 $\mathbf{r}$ 

Le menu de capture de signal DMX **SA → PROG → GDMX** contient les options suivantes :

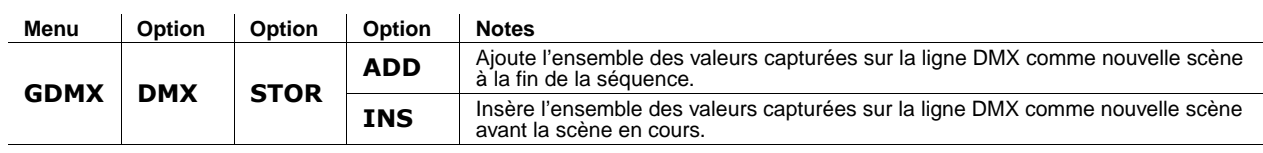

**Tableau 5: Options de capture du signal DMX**

## <span id="page-40-1"></span><span id="page-40-0"></span>Raccourcis du menu de contrôle

Les raccourcis suivants sont accessibles avec le clavier du panneau de contrôle du MAC 350 Entour :

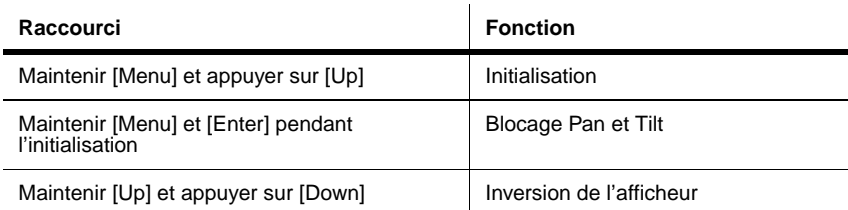

**Tableau 6: Raccourcis du menu de contrôle**

## <span id="page-41-0"></span>Menu de réglages mécaniques

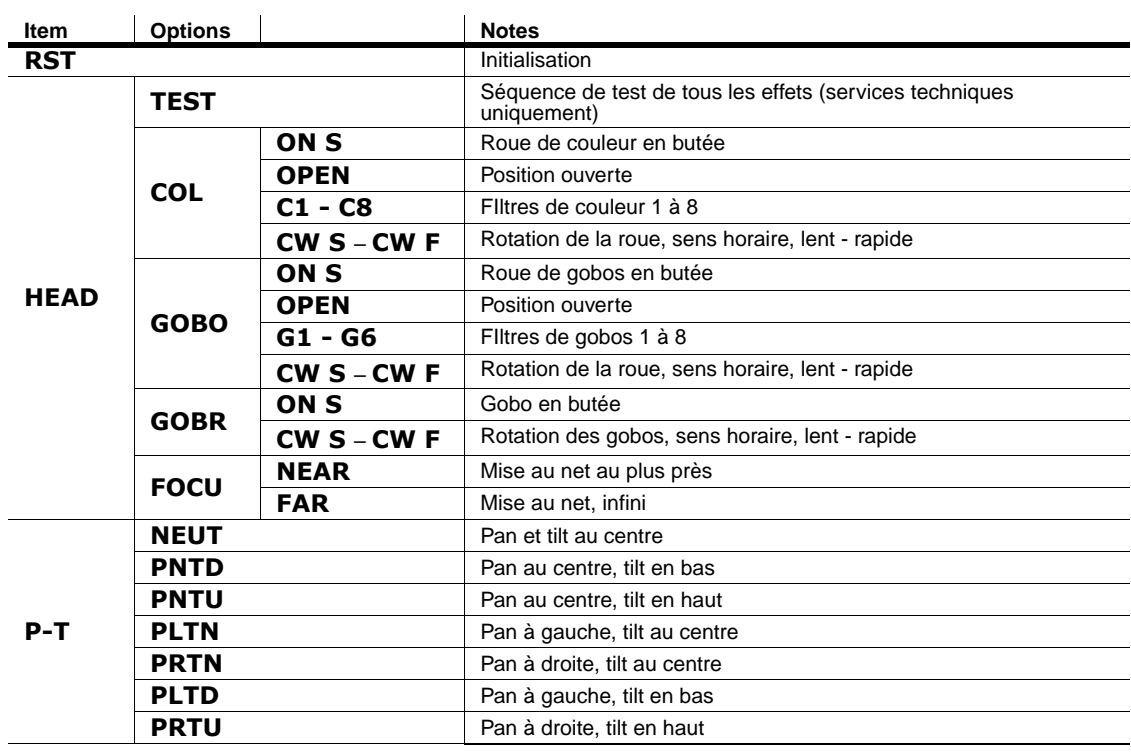

La rubrique **SERV->ADJ** permet d'accéder à des options de réglage mécanique..

**Tableau 7: menu de réglages mécaniques**

# Messages de l'afficheur

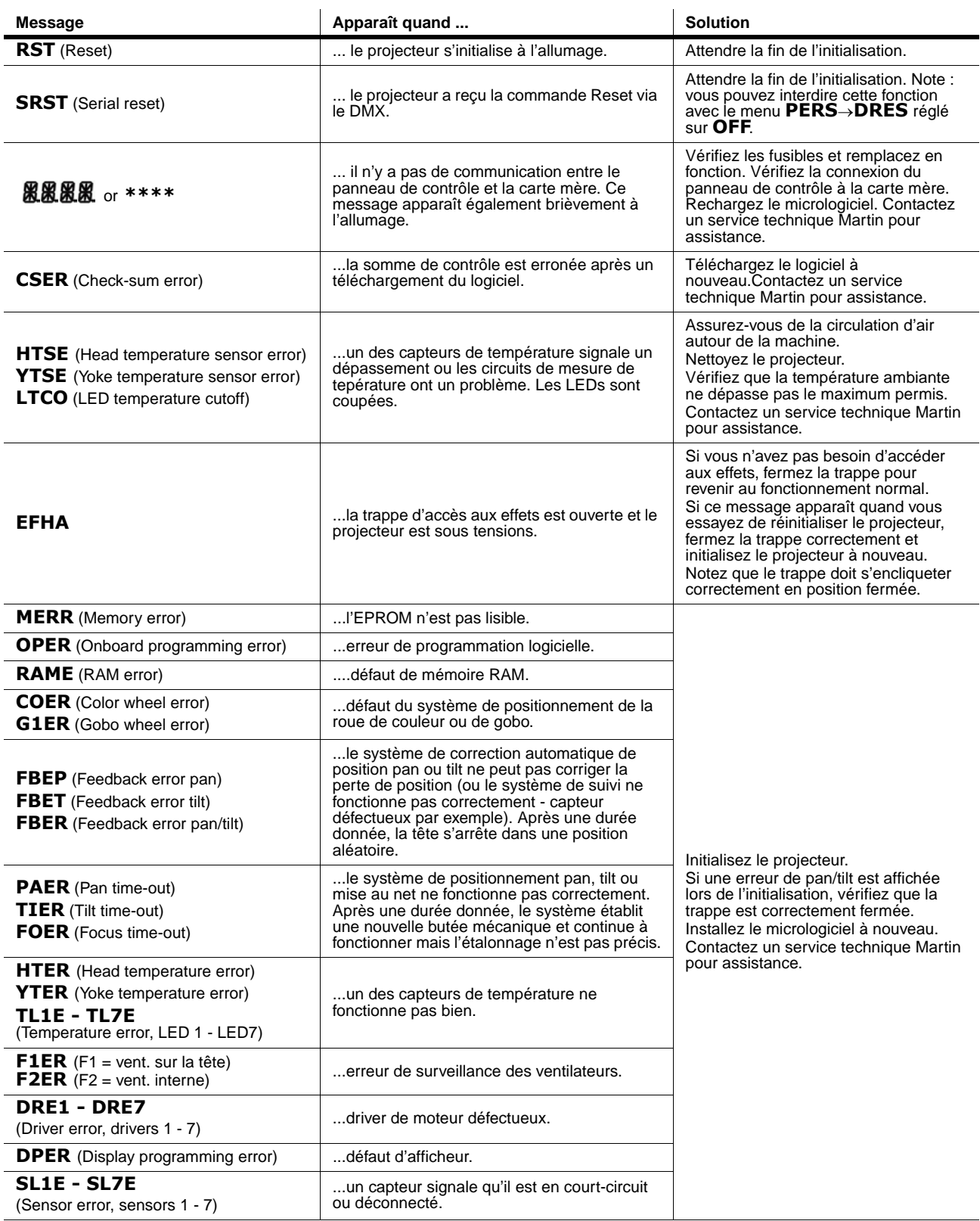

**Table 6: Messages de l'afficheur**

## Problèmes courants

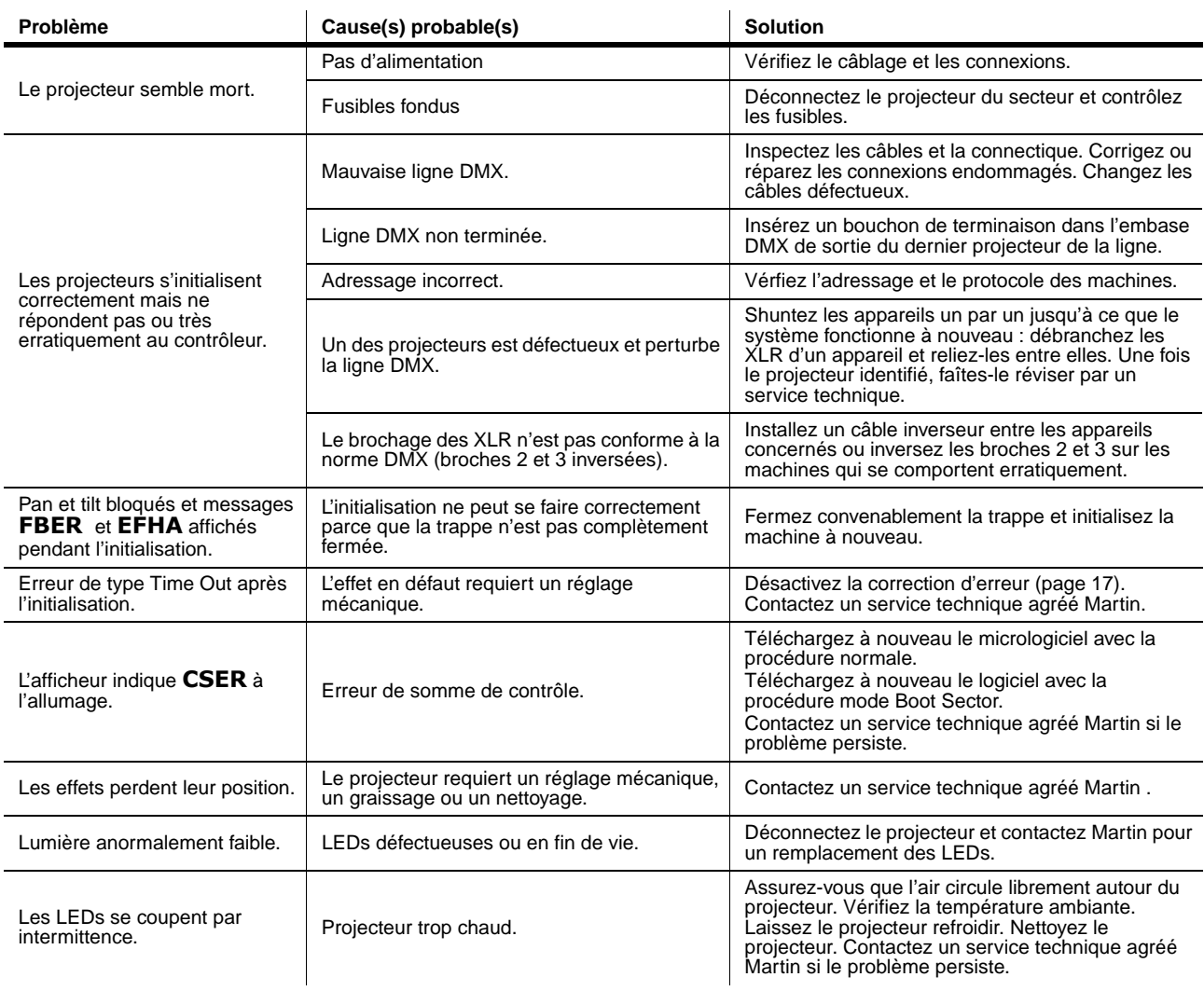

**Tableau 7: Problèmes courants**

## Spécifications

### **Données physiques**

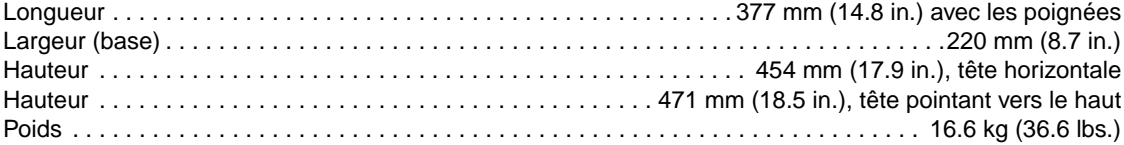

#### **Effets dynamiques**

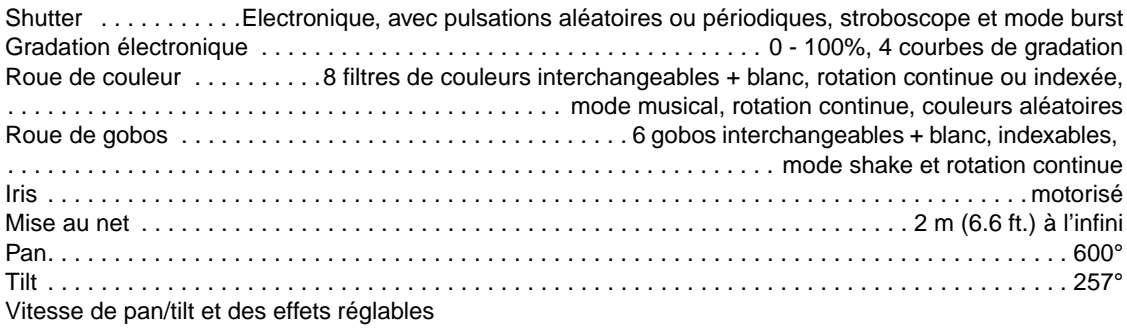

#### **Optiques**

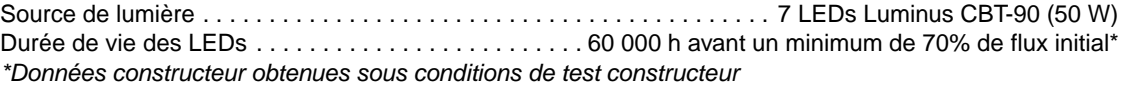

#### **Contrôle et Programmation**

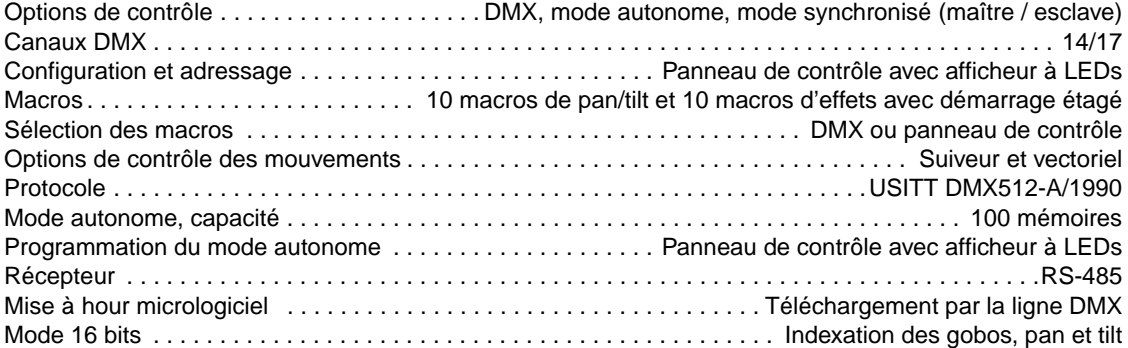

#### **Données photométriques**

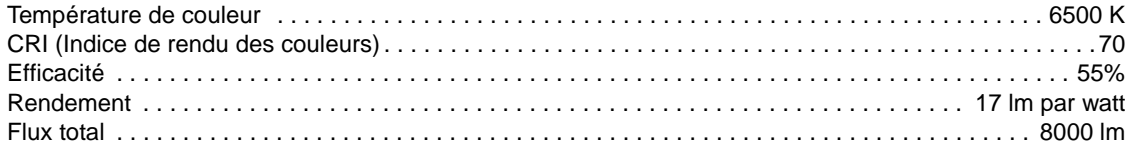

#### <span id="page-44-0"></span>**Gobos**

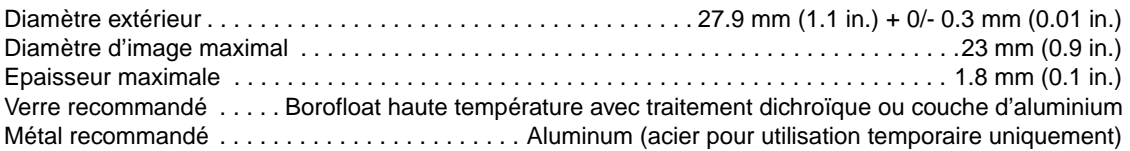

#### **Construction**

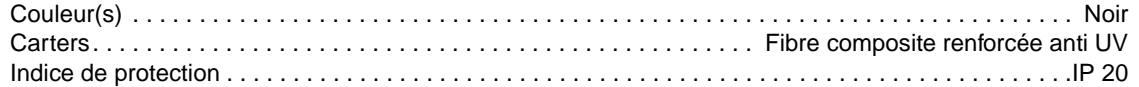

#### **Installation**

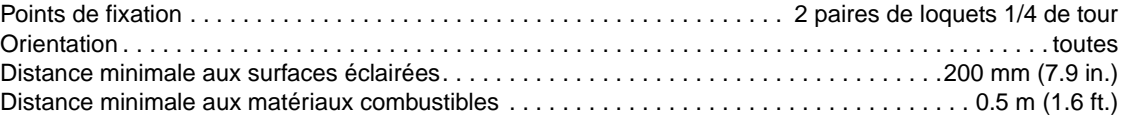

#### **Connexions**

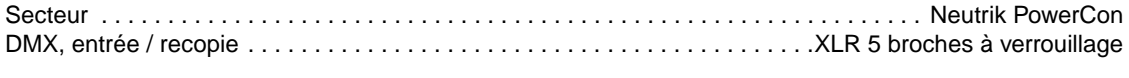

### **Electricité**

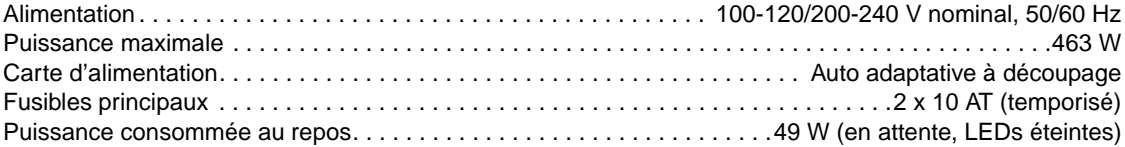

#### **Puissance et courants typiques**

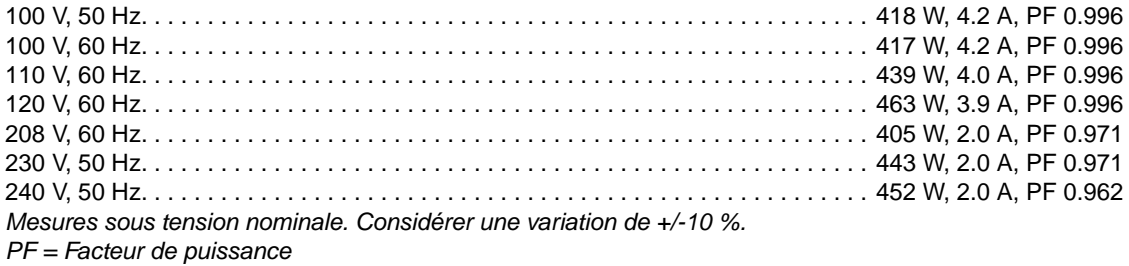

#### **Données thermiques**

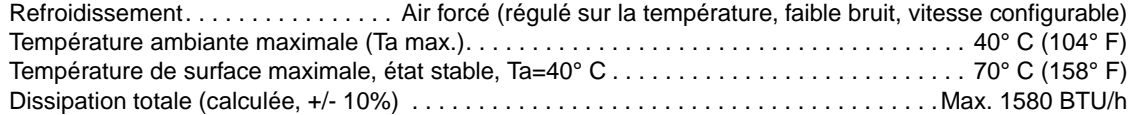

#### **Homologations**

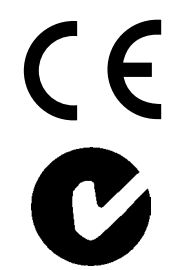

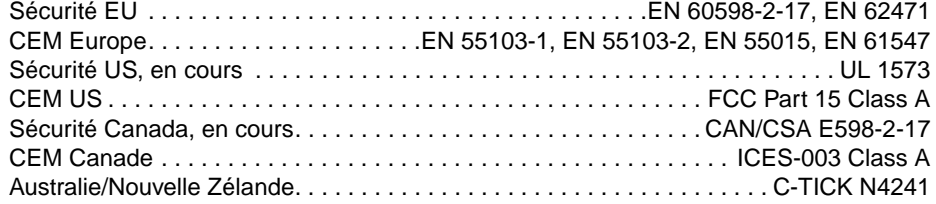

#### **Acecssoires fournis**

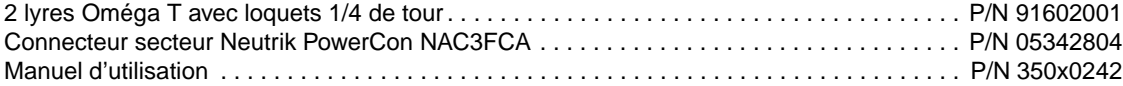

#### <span id="page-45-0"></span>**Accessoires**

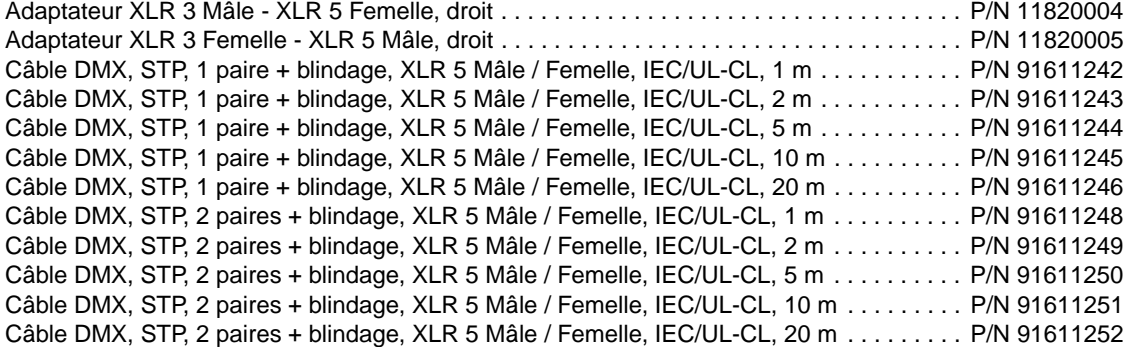

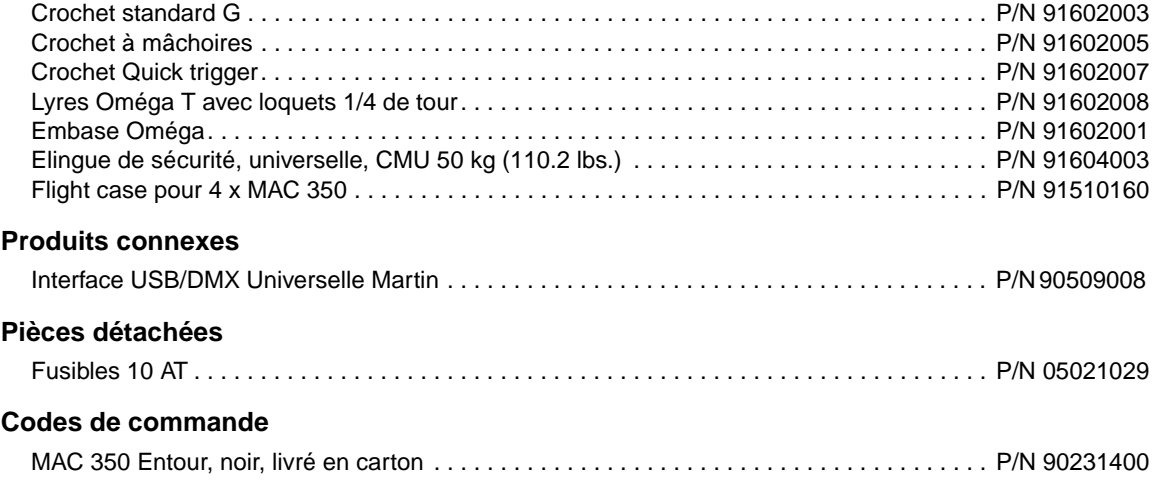

Spécifications sujettes à modification sans préavis, pour les dernières spécifications, consulter le site www.martin.com

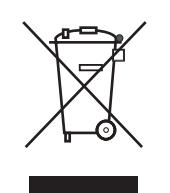

#### **Recyclage de ce produit**

Les produits Martin® sont fournis dans le respect de la Directive 2002/96/EC du Parlement Européen et du Conseil de l'Union Européenne sur le Retraitement des Equipements Electriques et Electroniques (WEEE), amendée par la Directive 2003/108/EC, lorsqu'elle est applicable.

Aidez à la sauvegarde de l'environnement en vous assurant que ce produit sera recyclé! Votre revendeur pourra vous renseigner sur les dispositions locales de recyclage de nos produits.

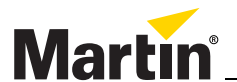

www.martin.com • Olof Palmes Allé 18 • 8200 Aarhus N • Denmark Tel: +45 8740 0000 • Fax +45 8740 0010